## Servisni priru**č**nik za Dell Precision T1600

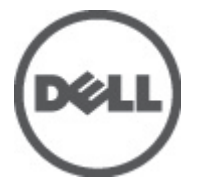

Model sa regulacijom: D09M Tip sa regulacijom: D09M001

## <span id="page-1-0"></span>Napomene, oprez i upozorenja

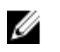

NAPOMENA: NAPOMENA ukazuje na važne informacije koje će vam pomoći da iskoristite računar na bolji način.

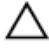

OPREZ: OPREZ ukazuje na potencijalno ošte**ć**enje hardvera ili gubitak podataka u slu**č**aju nepoštovanja uputstava.

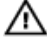

UPOZORENJE: UPOZORENJE ukazuje na potencijalno ošte**ć**enje imovine, telesne povrede i smrtni ishod.

#### Informacije u ovoj brošuri podložne su promenama bez prethodne najave. **©** 2011. Dell Inc. Sva prava zadržana.

Umnožavanje ovih materijala na bilo koji način bez prethodne pismene dozvole kompanije Dell Inc. je strogo zabranieno.

Trgovačke oznake korišćene u ovom tekstu: Dell™, DELL logotip, Dell Precision™, Precision ON™, ExpressCharge™, Latitude™, Latitude ON™, OptiPlex™, Vostro™ i Wi-Fi Catcher™ su trgovačke oznake kompanije Dell Inc. Intel®, Pentium®, Xeon®, Core™, Atom™, Centrino® i Celeron® su registrovane trgovačke oznake ili trgovačke oznake kompanije Intel Corporation u SAD-u i drugim državama. AMD® je registrovana trgovačka oznaka i AMD Opteron™, AMD Phenom™, AMD Sempron™, AMD Athlon™, ATI Radeon™ i ATI FirePro™ su trgovačke oznake kompanije Advanced Micro Devices, Inc. Microsoft®, Windows®, MS-DOS®, Windows Vista®, Windows Vista start dugme i Office Outlook® su trgovačke oznake ili registrovane trgovačke oznake kompanije Microsoft Corporation u Sjedinjenim Državama i/ili drugim zemljama. Blu-ray Disc™ je trgovačka oznaka u vlasništvu kompanije Blu-ray Disc Association (BDA) i licencirana je za upotrebu na diskovima i plejerima. Bluetooth® oznaka je registrovana trgovačka oznaka u vlasništvu kompanije Bluetooth® SIG, Inc. i svako korišćenje takve oznake od strane kompanije Dell Inc. je na osnovu licence. Wi-Fi® je registrovana trgovačka oznaka kompanije Wireless Ethernet Compatibility Alliance, Inc.

Ostale trgovačke oznake i trgovački nazivi mogu se koristiti u ovom dokumentu da označe pravna lica vlasnike oznaka i naziva ili njihove proizvode. Dell Inc. se odriče bilo kakvih vlasničkih interesa za navedene trgovačke oznake i nazive, osim vlastitih.

 $2011 - 05$ 

Rev. A02

## Sadržaj

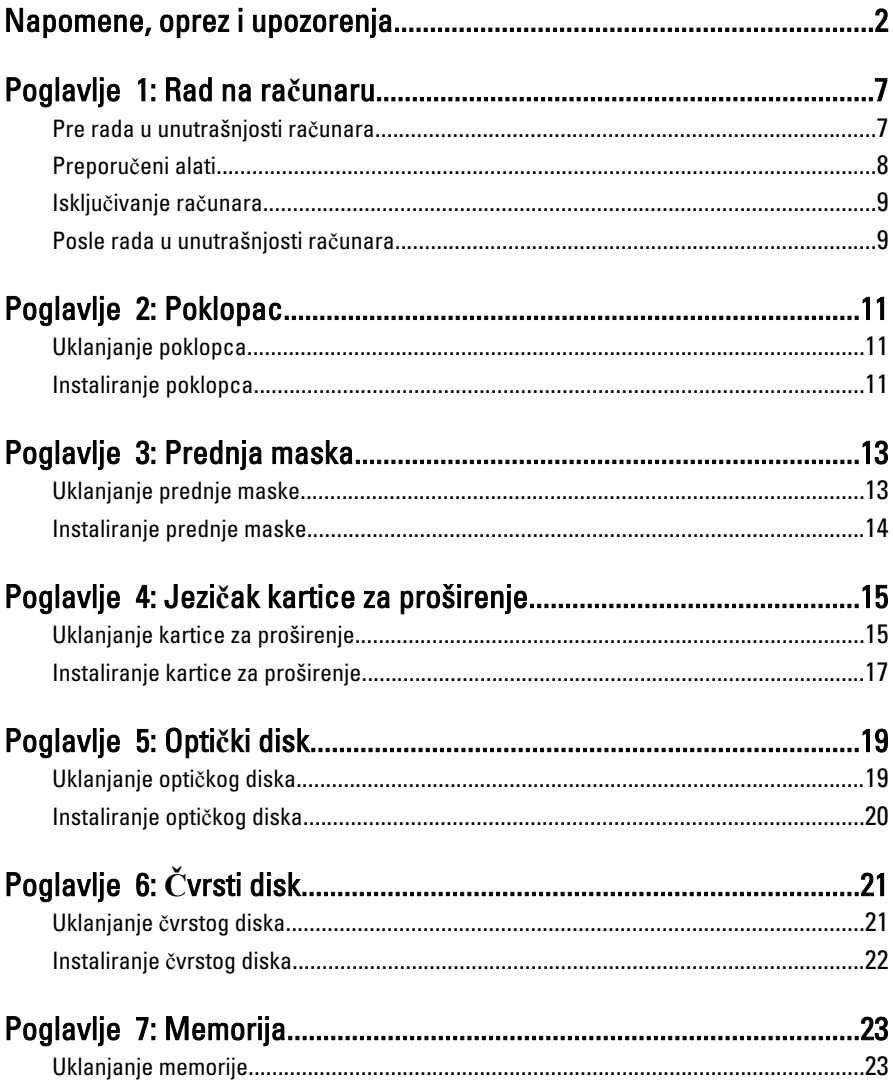

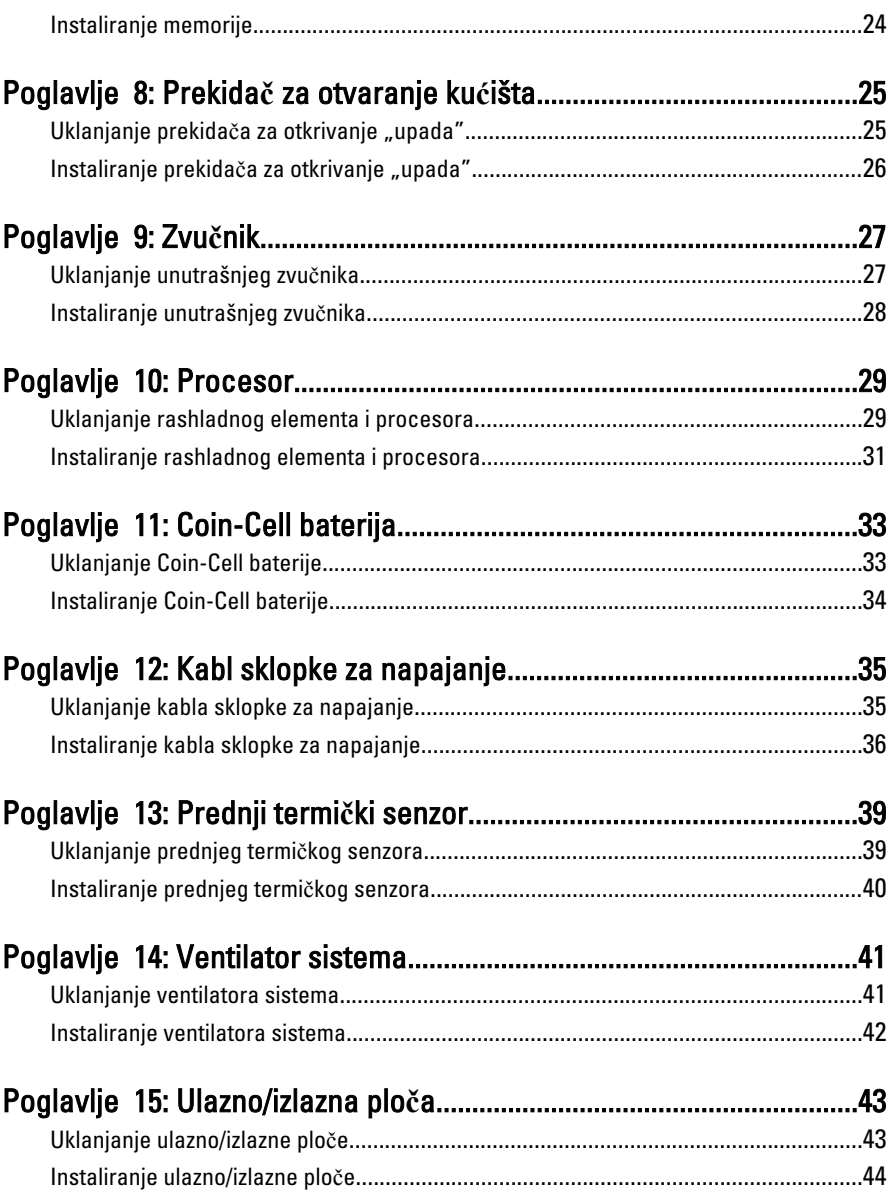

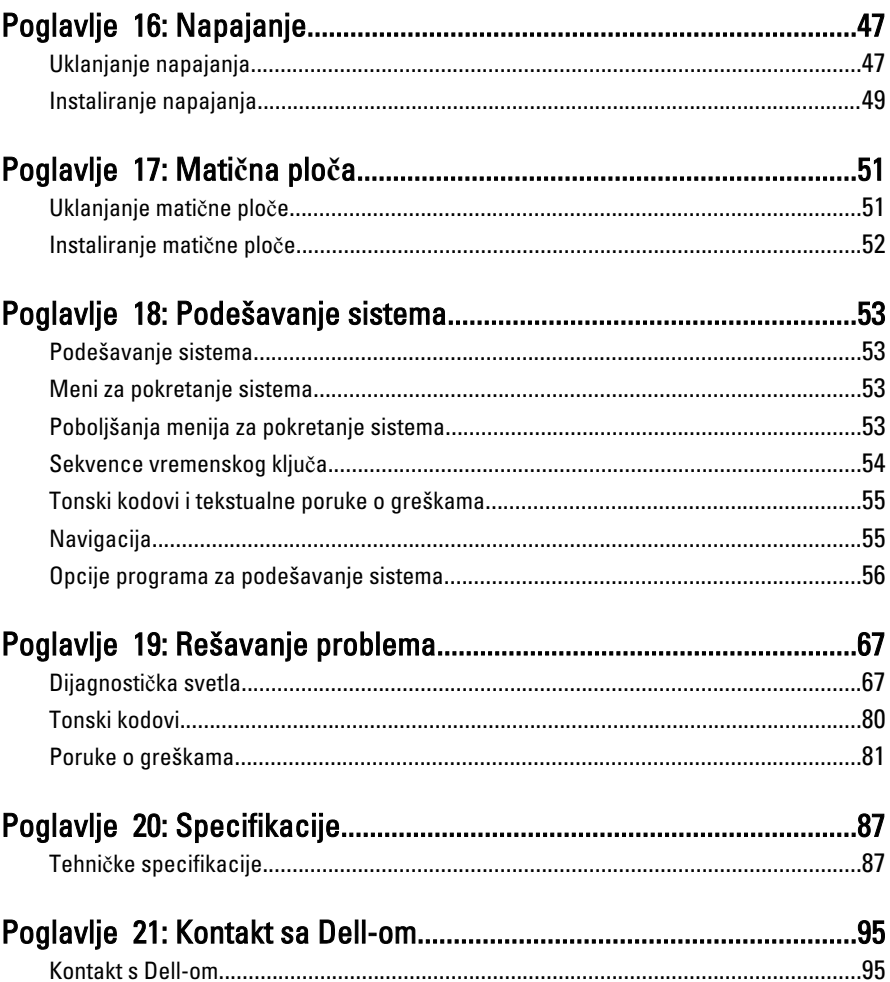

## <span id="page-6-0"></span>Rad na ra**č**unaru

#### Pre rada u unutrašnjosti ra**č**unara

Koristite sledeće mere predostrožnosti kako biste svoje računar zaštitili od mogućih oštećenja i kako osigurali svoju ličnu bezbednost. Osim ako nije drugačije navedeno, svaka procedura u ovom dokumentu pretpostavlja da su ispunjeni sledeći uslovi:

- Pročitali ste bezbednosne informacije koje ste dobili uz računar.
- Komponenta se može zameniti ili, ako je kupljena odvojeno, instalirati izvođenjem procedure uklanjanja u obrnutom redosledu.

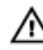

UPOZORENJE: Pre rada u unutrašnjosti ra**č**unara, pro**č**itajte bezbednosne informacije koje ste dobili uz ra**č**unar. Za dodatne informacije o najboljim praksama pogledajte po**č**etnu stranu za uskla**đ**enost za propisima na www.dell.com/ regulatory\_compliance.

OPREZ: Mnoge popravke mogu da obavljaju isklju**č**ivo ovlaš**ć**eni servisni tehni**č**ari. Li**č**no bi trebalo da obavljate samo rešavanje problema i sitne popravke, prema ovlaš**ć**enjima iz dokumentacije proizvoda ili u skladu sa uputstvima službe i tima za podršku na mreži ili putem telefona. Garancija ne pokriva štetu nastalu kao posledica servisiranja koje nije ovlaš**ć**eno od strane kompanije Dell. Pro**č**itajte bezbednosna uputstva koja ste dobili sa proizvodom i pridržavajte ih se.

OPREZ: Da biste izbegli elektrostati**č**ko pražnjenje, uzemljite se pomo**ć**u trake za uzemljenje ili povremeno dodirujte neobojenu metalnu površinu, kao što je konektor na zadnjem delu ra**č**unara.

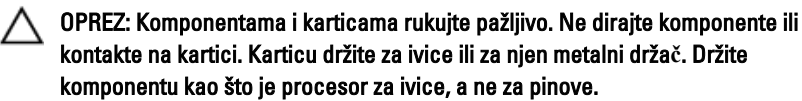

1

<span id="page-7-0"></span>OPREZ: Kada odspajate kabl, povucite njegov konektor ili jezi**č**ak za povla**č**enje, a ne sam kabl. Neki kablovi imaju konektore sa drža**č**ima za zaklju**č**avanje; ako isklju**č**ujete ovu vrstu kabla, pritisnite drža**č**e za zaklju**č**avanje pre nego što odspojite kabl. Kada razdvajate konektore držite ih poravnate i izbegavajte krivljenje bilo kojeg pina konektora. Tako**đ**e, pre nego što priklju**č**ite kabl, pobrinite se da su oba konektora pravilno okrenuta i poravnata.

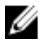

NAPOMENA: Boja vašeg računara i nekih komponenata može izgledati drugačije u odnosu na one prikazane u ovom dokumentu.

Da biste izbegli oštećenje računara, prođite kroz sledeće korake pre nego što počnete sa radom u unutrašnjosti računara.

- 1. Uverite se da je vaša radna površina ravna i čista da biste sprečili grebanje poklopca računara.
- 2. Isključite računar (pogledajte odeljak "Isključivanje računara").

#### OPREZ: Da biste odspojili mrežni kabl, prvo isklju**č**ite kabl iz ra**č**unara a zatim isklju**č**ite kabl iz mrežnog ure**đ**aja.

- 3. Odspojite sve mrežne kablove iz računara.
- 4. Isključite računar i sve priključene uređaje iz pripadajućih električnih utičnica.
- 5. Pritisnite i zadržite taster za napajanje dok odspajate računar da biste uzemljili matičnu ploču.
- 6. Uklonite poklopac.
	- OPREZ: Pre nego što dodirnete unutrašnjost ra**č**unara, uzemljite se dodirivanjem neobojene metalne površine, kao što je metal na zadnjoj strani ra**č**unara. Dok radite, povremeno dodirujte neobojenu metalnu površinu kako biste odstranili stati**č**ki elektricitet koji bi mogao da ošteti unutrašnje komponente.

#### Preporu**č**eni alati

Za procedure u ovom dokumentu mogu se zahtevati sledeći alati:

- Mali odvrtač sa ravni vrhom
- Phillips odvrtač
- Malo plastično šilo
- Medijum sa programom za ažuriranje flešovanja BIOS-a

#### <span id="page-8-0"></span>Isklju**č**ivanje ra**č**unara

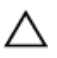

OPREZ: Da bi se izbegao gubitak podataka, sa**č**uvajte i zatvorite sve otvorene datoteke i zatvorite sve otvorene programe pre nego što isklju**č**ite ra**č**unar.

- 1. Isključite operativni sistem:
	- $-$  Za Windows 7:

Kliknite na Start , zatim kliknite na Isklju**č**enje.

– Za Windows Vista:

Kliknite na Start 7. zatim kliknite na strelicu u donjem desnom uglu Start menija, kao što je dole prikazano, a zatim kliknite na Isklju**č**enje.

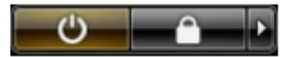

– Za Windows XP:

Kliknite na Start → Isklju**č**i ra**č**unar → Isklju**č**i . Računar se isključuje nakon završetka procesa isključivanja operativnog sistema.

2. Uverite se da su računar i svi povezani uređaji isključeni. Ako se računar i povezani uređaji nisu automatski isključili kada ste isključili operativni sistem, pritisnite i zadržite taster za napajanje otprilike 6 sekundi da biste ih isključili.

#### Posle rada u unutrašnjosti ra**č**unara

Kada završite proceduru zamene, proverite da li ste povezali sve eksterne uređaje, kartice i kablove pre nego što uključite računar.

1. Zamenite poklopac.

#### OPREZ: Da biste povezali mrežni kabl, prvo priklju**č**ite kabl u mrežni ure**đ**aj a zatim ga priklju**č**ite u ra**č**unar.

- 2. Povežite telefonski ili mrežni kabl na računar.
- 3. Prikliučite računar i sve povezane uređaje na pripadajuće električne utičnice
- 4. Uključite računar.
- 5. Proverite da li računar radi ispravno pokretanjem programa Dell Diagnostics.

## <span id="page-10-0"></span>Poklopac

### Uklanjanje poklopca

- 1. Sledite procedure u odeljku [Pre rada u unutrašnjosti ra](#page-6-0)čunara.
- 2. Povucite rezu za otpuštanje poklopca sa bočne strane računara.

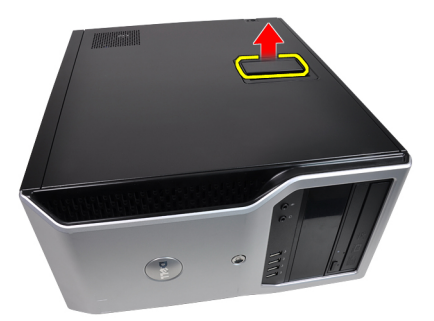

3. Podignite poklopac pod uglom od 45 stepeni i skinite ga sa računara.

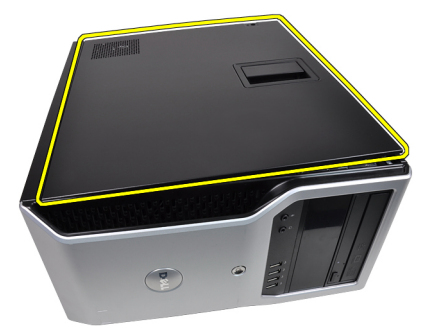

#### Instaliranje poklopca

- 1. Postavite poklopac na računar.
- 2. Pritisnite poklopac na dole dok ga ne postavite na mesto.

3. Sledite procedure u odeljku [Posle rada u unutrašnjosti ra](#page-8-0)čunara.

## <span id="page-12-0"></span>Prednja maska

#### Uklanjanje prednje maske

- 1. Sledite procedure u odeljku [Pre rada u unutrašnjosti ra](#page-6-0)čunara.
- 2. Skinite [poklopac](#page-10-0).
- 3. Pažljivo odvojite od kućišta pričvrsne spone prednje maske koje se nalaze na bočnoj ivici prednje maske.

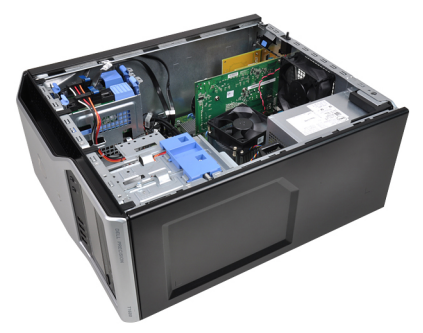

4. Okrenite masku od računara da biste oslobodili kuke na suprotnoj ivici maske sa kućišta.

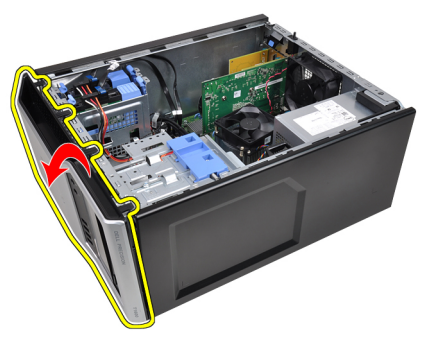

#### <span id="page-13-0"></span>Instaliranje prednje maske

- 1. Umetnite kuke duž donje ivice prednje maske u otvore na prednjem delu kućišta.
- 2. Okrenite masku ka računaru da biste aktivirali četiri pričvrsne spone dok ih ne postavite na mesto.
- 3. Vratite [poklopac.](#page-10-0)
- 4. Sledite procedure u odeljku [Posle rada u unutrašnjosti ra](#page-8-0)čunara.

## 4

## <span id="page-14-0"></span>Jezi**č**ak kartice za proširenje

#### Uklanjanje kartice za proširenje

- 1. Sledite procedure u odeljku [Pre rada u unutrašnjosti ra](#page-6-0)čunara.
- 2. Skinite [poklopac](#page-10-0).
- 3. Gurnite držač na rezi za pričvršćivanje kartice ka spolja.

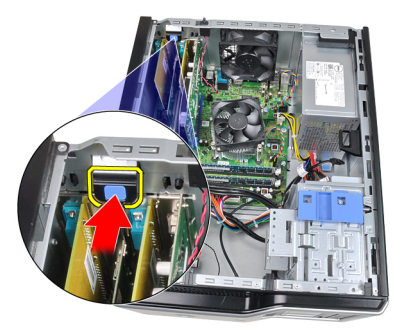

4. Povucite ručicu za otpuštanje suprotno od PCIe x16 kartice dok ne oslobodite pričvrsni jezičak iz udubljenja na kartici. Zatim, povucite karticu nagore i izvadite je iz konektora i računara.

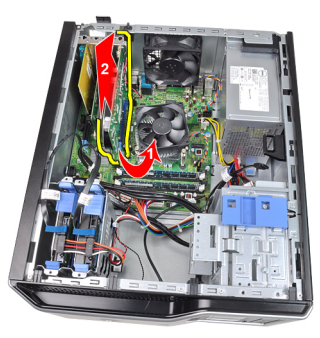

5. Podignite PCIe x1 karticu za proširenje (ako je instalirana) nagore i izvadite je iz konektora i računara.

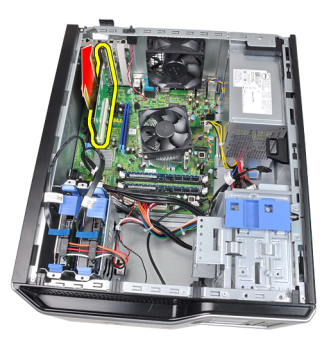

6. Podignite PCI karticu za proširenje (ako je instalirana) nagore i izvadite je iz konektora i računara.

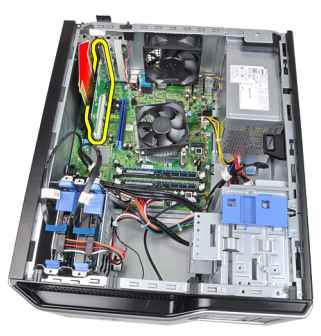

7. Podignite PCI x4 karticu za proširenje (ako je instalirana) nagore i izvadite je iz konektora i računara.

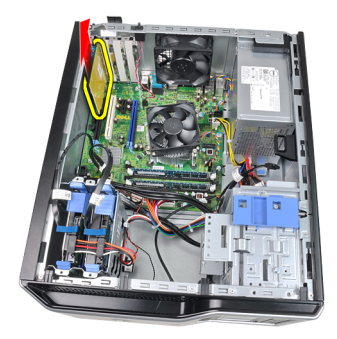

#### <span id="page-16-0"></span>Instaliranje kartice za proširenje

- 1. Umetnite PCIe x4 karticu u konektor na matičnoj ploči i pritisnite je nadole da biste je učvrstili u ležištu.
- 2. Umetnite PCIe karticu u konektor na matičnoj ploči i pritisnite je nadole da biste je učvrstili u ležištu.
- 3. Umetnite PCIe x1 karticu u konektor na matičnoj ploči i pritisnite je nadole da biste je učvrstili u ležištu.
- 4. Umetnite PCIe x16 karticu u konektor na matičnoj ploči i pritisnite je nadole da biste je učvrstili u ležištu.
- 5. Pritisnite nadole jezičak na rezi za pričvršćivanje kartice.
- 6. Vratite [poklopac.](#page-10-0)
- 7. Sledite procedure u odeljku [Posle rada u unutrašnjosti ra](#page-8-0)čunara.

## <span id="page-18-0"></span>Opti**č**ki disk

#### Uklanjanje opti**č**kog diska

- 1. Sledite procedure u odeljku [Pre rada u unutrašnjosti ra](#page-6-0)čunara.
- 2. Skinite [poklopac](#page-10-0).
- 3. Skinite [prednju masku](#page-12-0).
- 4. Isključite kabl za prenos podataka (1) i kabl za napajanje (2) iz zadnjeg dela optičkog diska.

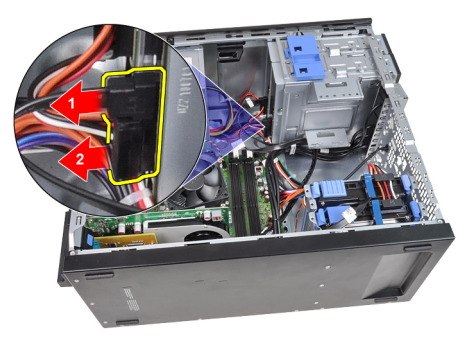

5. Gurnite rezu optičkog diska nadole, a zatim gurnite optički disk ka prednjem delu računara.

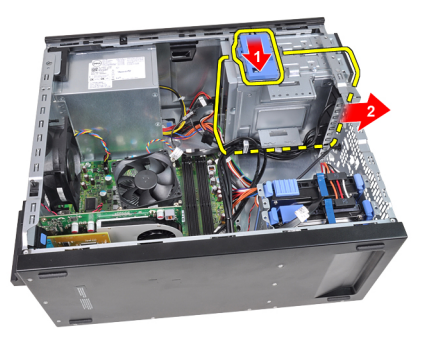

6. Ponovite 4. i 5. korak da biste uklonili drugi optički disk (ako je instaliran).

#### <span id="page-19-0"></span>Instaliranje opti**č**kog diska

- 1. Gurnite rezu optičkog diska nagore, a zatim gurnite optički disk ka zadnjem delu računara.
- 2. Priključite kabl za prenos podataka i kabl za napajanje na zadnji deo optičkog diska.
- 3. Vratite [prednju masku.](#page-13-0)
- 4. Vratite [poklopac.](#page-10-0)
- 5. Sledite procedure u odeljku [Posle rada u unutrašnjosti ra](#page-8-0)čunara.

## <span id="page-20-0"></span>**Č**vrsti disk

#### Uklanjanje **č**vrstog diska

- 1. Sledite procedure u odeljku [Pre rada u unutrašnjosti ra](#page-6-0)čunara.
- 2. Skinite [poklopac](#page-10-0).
- 3. Isključite kabl za prenos podataka (1) i kabl za napajanje (2) iz zadnjeg dela čvrstog diska.

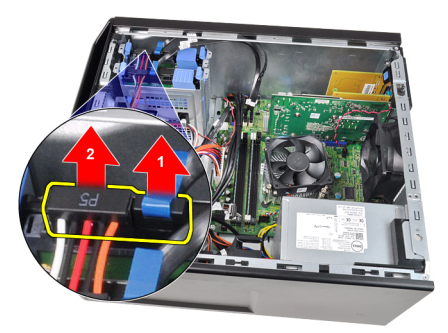

4. Pritisnite oba plava pričvrsna jezička konzole ka unutrašnjosti i izvadite konzolu čvrstog diska iz ležišta.

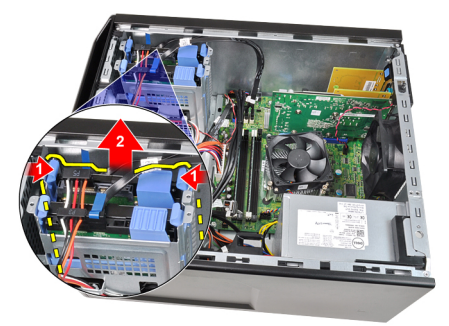

5. Savijte konzolu čvrstog diska, a zatim izvadite čvrsti disk iz konzole.

<span id="page-21-0"></span>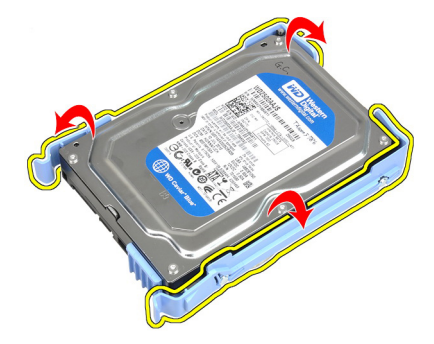

6. Ponovite navedene korake za drugi čvrsti disk, ako postoji.

#### Instaliranje **č**vrstog diska

- 1. Savijte konzolu čvrstog diska, a zatim umetnite čvrsti disk u konzolu.
- 2. Pritisnite unutra oba plava jezička za pričvršćivanje konzole i gurnite konzolu čvrstog diska u ležište kućišta.
- 3. Povežite kabl za prenos podataka i kabl za napajanje na poleđinu čvrstog diska.
- 4. Vratite [poklopac.](#page-10-0)
- 5. Sledite procedure u odeljku [Posle rada u unutrašnjosti ra](#page-8-0)čunara.

# 7

## <span id="page-22-0"></span>Memorija

### Uklanjanje memorije

- 1. Sledite procedure u odeljku [Pre rada u unutrašnjosti ra](#page-6-0)čunara.
- 2. Skinite [poklopac](#page-10-0).
- 3. Pritisnite držače memorije sa obe strane memorijskog modula.

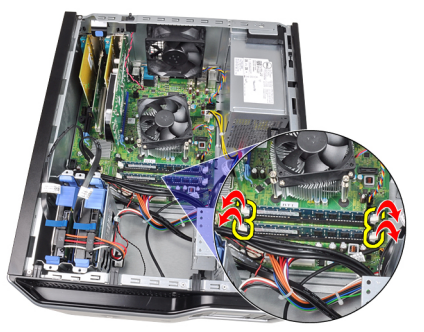

4. Izvadite memorijske module iz konektora na matičnoj ploči.

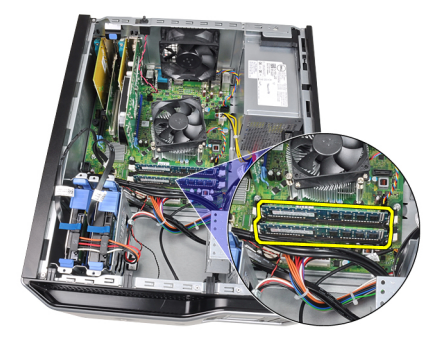

#### <span id="page-23-0"></span>Instaliranje memorije

- 1. Postavite memorijske module u konektore na matičnoj ploči. Postavite memorijske module prema redosledu A1 > B1 > A2 > B2.
- 2. Pritisnite memorijske module dok se spone za pričvršćivanje ne vrate u početni položaj i učvrste ih u položaju.
- 3. Vratite [poklopac.](#page-10-0)
- 4. Sledite procedure u odeljku [Posle rada u unutrašnjosti ra](#page-8-0)čunara.

## <span id="page-24-0"></span>Prekida**č** za otvaranje ku**ć**išta

#### Uklanjanje prekidača za otkrivanje "upada"

- 1. Sledite procedure u odeljku [Pre rada u unutrašnjosti ra](#page-6-0)čunara.
- 2. Skinite [poklopac](#page-10-0).
- 3. Isključite kabl prekidača za otkrivanje "upada" sa matične ploče.

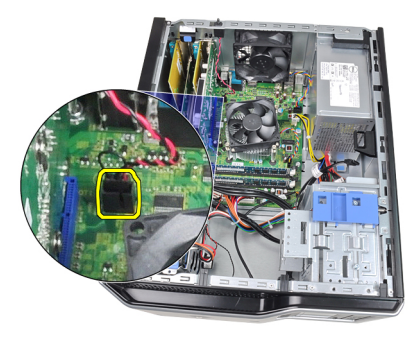

Gurnite prekidač za otkrivanje "upada" ka dnu kućišta i izvadite ga iz kućišta.

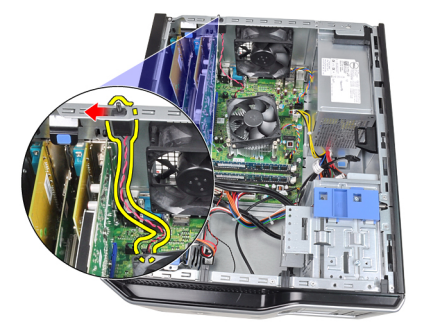

#### <span id="page-25-0"></span>Instaliranje prekidača za otkrivanje "upada"

- 1. Umetnite prekidač za otkrivanje "upada" na poleđinu kućišta i gurajte ga prema gornjem delu kućišta da biste ga učvrstili.
- 2. Povežite kabl prekidača za otkrivanje "upada" na matičnu ploču.
- 3. Vratite [poklopac.](#page-10-0)
- 4. Sledite procedure u odeljku [Posle rada u unutrašnjosti ra](#page-8-0)čunara.

## <span id="page-26-0"></span>Zvu**č**nik

#### Uklanjanje unutrašnjeg zvu**č**nika

- 1. Sledite procedure u odeljku [Pre rada u unutrašnjosti ra](#page-6-0)čunara.
- 2. Skinite [poklopac](#page-10-0).
- 3. Isključite kabl zvučnika sa matične ploče.

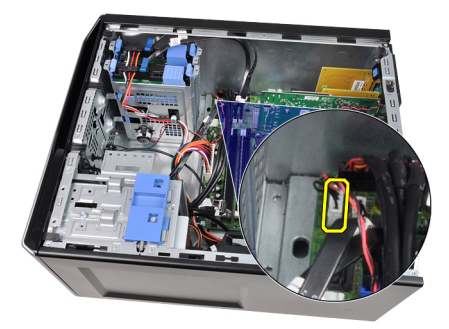

4. Izvucite kabl zvučnika iz spone kućišta.

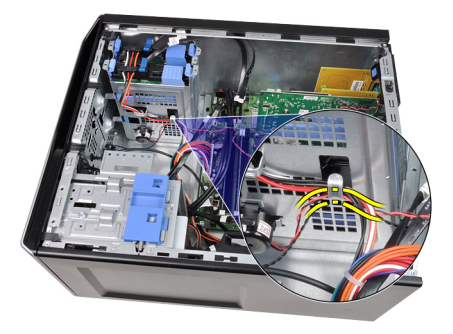

5. Pritisnite jezičak za pričvršćivanje zvučnika i gurajte zvučnik nagore da biste ga izvadili.

9

<span id="page-27-0"></span>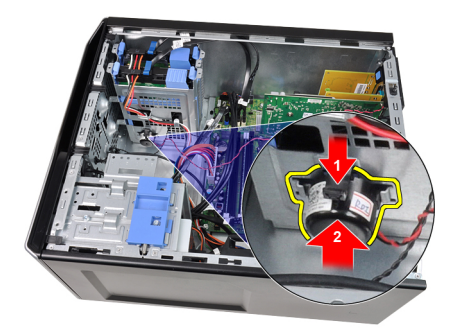

#### Instaliranje unutrašnjeg zvu**č**nika

- 1. Pritisnite jezičak za pričvršćivanje zvučnika i gurnite zvučnik nadole da biste ga učvrstili.
- 2. Provucite kabl zvučnika kroz sponu kućišta.
- 3. Povežite kabl zvučnika na matičnu ploču.
- 4. Vratite [poklopac.](#page-10-0)
- 5. Sledite procedure u odeljku [Posle rada u unutrašnjosti ra](#page-8-0)čunara.

## 10

## <span id="page-28-0"></span>Procesor

#### Uklanjanje rashladnog elementa i procesora

- 1. Sledite procedure u odeljku [Pre rada u unutrašnjosti ra](#page-6-0)čunara.
- 2. Skinite [poklopac](#page-10-0).
- 3. Isključite kabl sklopa rashladnog elementa/ventilatora sa matične ploče.

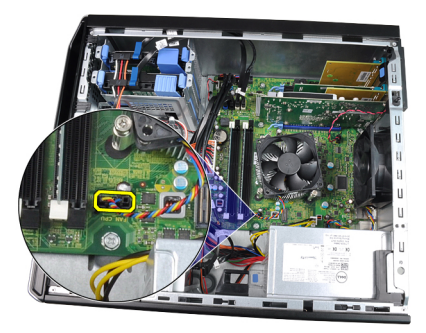

4. Pomoću Phillips odvijača popustite vezane zavrtnje koji pričvršćuju rashladni element/ventilator na matičnu ploču.

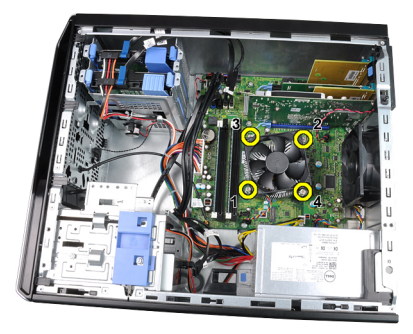

5. Pažljivo podignite sklop rashladnog elementa/ventilatora i izvadite ga iz sistema. Postavite sklop tako da ventilator bude okrenut nadole, a termalno mazivo nagore.

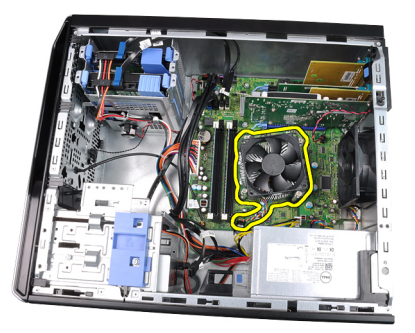

6. Pritisnite ručicu za otpuštanje da biste je izvadili i oslobodili iz kuke za pričvršćivanje koja je učvršćuje.

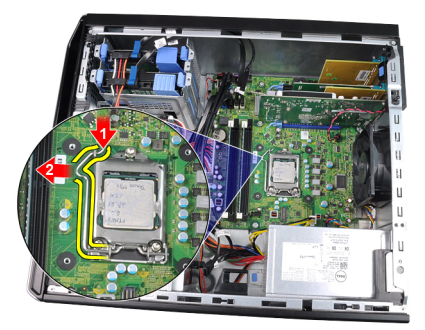

7. Podignite poklopac procesora.

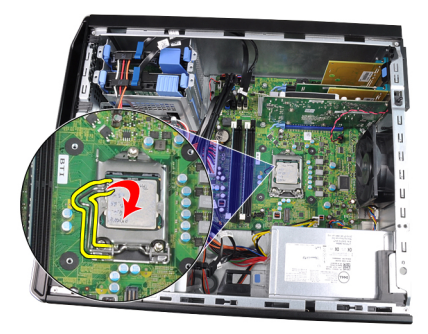

8. Podignite procesor da biste ga isključili iz utičnice i stavite ga u antistatičko pakovanje.

<span id="page-30-0"></span>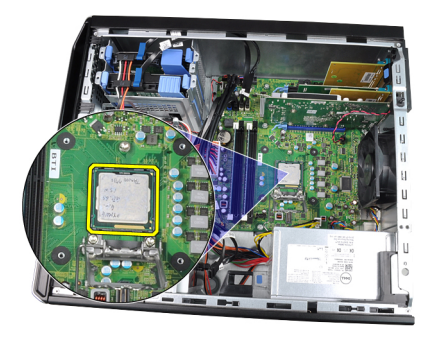

#### Instaliranje rashladnog elementa i procesora

- 1. Stavite procesor u utičnicu za procesor. Uverite se da je procesor pravilno namešten.
- 2. Pažljivo spustite poklopac procesora.
- 3. Pritisnite ručicu za otpuštanje nadole, a zatim je gurnite ka unutra da biste je učvrstili za pričvrsnu kuku.
- 4. Postavite sklop rashladnog elementa/ventilatora u kućište.
- 5. Pomoću Phillips odvijača pričvrstite vezane zavrtnje koji pričvršćuju rashladni element/ventilator na matičnu ploču.
- 6. Povežite kabl sklopa rashladnog elementa/ventilatora na matičnu ploču.
- 7. Vratite [poklopac.](#page-10-0)
- 8. Sledite procedure u odeljku [Posle rada u unutrašnjosti ra](#page-8-0)čunara.

# 11

## <span id="page-32-0"></span>Coin-Cell baterija

### Uklanjanje Coin-Cell baterije

- 1. Sledite procedure u odeljku [Pre rada u unutrašnjosti ra](#page-6-0)čunara.
- 2. Skinite [poklopac](#page-10-0).
- 3. Pažljivo pritisnite rezu za otpuštanje suprotno od baterije da bi baterija mogla da se oslobodi iz ležišta.

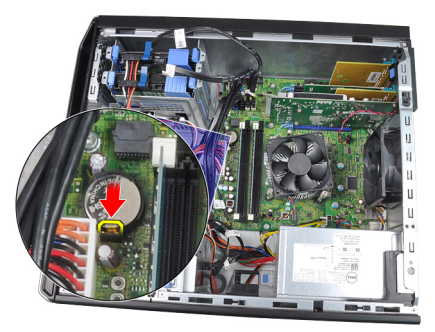

4. Izvadite coin-cell bateriju iz računara.

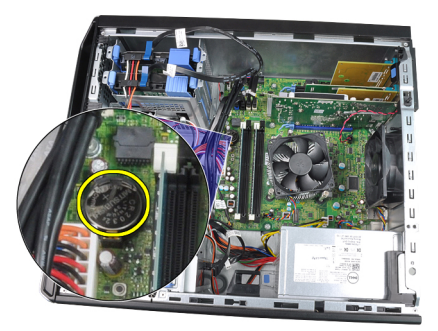

#### <span id="page-33-0"></span>Instaliranje Coin-Cell baterije

- 1. Postavite coin-cell bateriju u ležište na matičnoj ploči.
- 2. Gurajte coin-cell bateriju nadole dok se reza za otpuštanje ne vrati u početni položaj i ne učvrsti bateriju.
- 3. Vratite [poklopac.](#page-10-0)
- 4. Sledite procedure u odeljku [Posle rada u unutrašnjosti ra](#page-8-0)čunara.

# 12

## <span id="page-34-0"></span>Kabl sklopke za napajanje

#### Uklanjanje kabla sklopke za napajanje

- 1. Sledite procedure u odeljku [Pre rada u unutrašnjosti ra](#page-6-0)čunara.
- 2. Skinite [poklopac](#page-10-0).
- 3. Skinite [prednju masku](#page-12-0).
- 4. Izvadite optič[ki disk.](#page-18-0)
- 5. Isključite kabl sklopke za napajanje sa matične ploče.

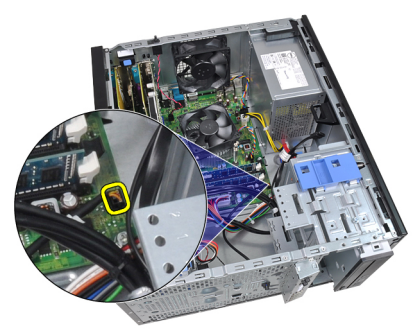

6. Izvucite kabl sklopke za napajanje iz spona kućišta.

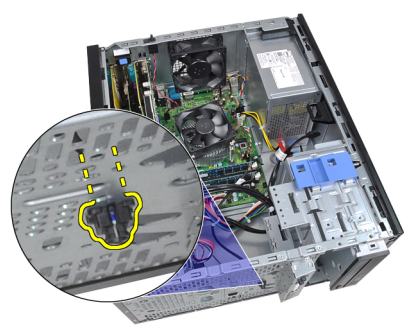

7. Izvucite kabl sklopke za napajanje iz spone kućišta.

<span id="page-35-0"></span>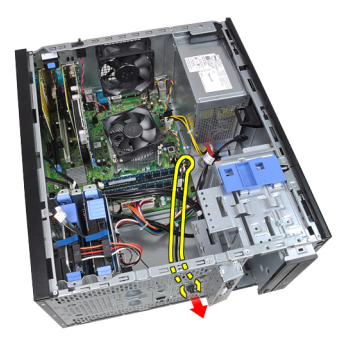

8. Pažljivo oslobodite kabl sklopke za napajanje.

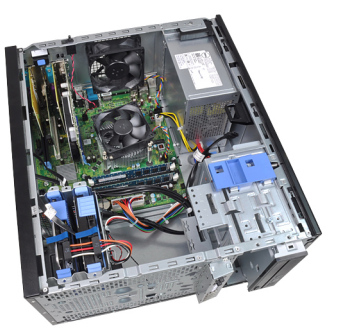

9. Izvucite kabl sklopke za napajanje kroz prednji deo računara.

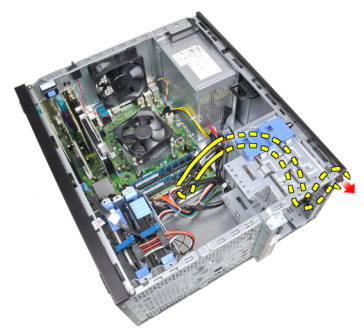

#### Instaliranje kabla sklopke za napajanje

- 1. Provucite kabl sklopke za napajanje kroz prednji deo računara.
- 2. Pričvrstite kabl sklopke za napajanje na kućište.
- 3. Provucite kabl sklopke za napajanje kroz spone kućišta.
- 4. Povežite kabl sklopke za napajanje na matičnu ploču.
- 5. Instalirajte optič[ki disk](#page-19-0).
- 6. Vratite [prednju masku.](#page-13-0)
- 7. Vratite [poklopac.](#page-10-0)
- 8. Sledite procedure u odeljku [Posle rada u unutrašnjosti ra](#page-8-0)čunara.

## Prednji termi**č**ki senzor

## Uklanjanje prednjeg termi**č**kog senzora

- 1. Sledite procedure u odeljku [Pre rada u unutrašnjosti ra](#page-6-0)čunara.
- 2. Skinite [poklopac](#page-10-0).
- 3. Isključite kabl termičkog senzora sa matične ploče.

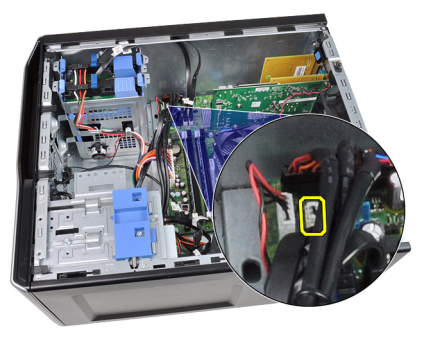

Izvucite kabl termičkog senzora iz spone kućišta.

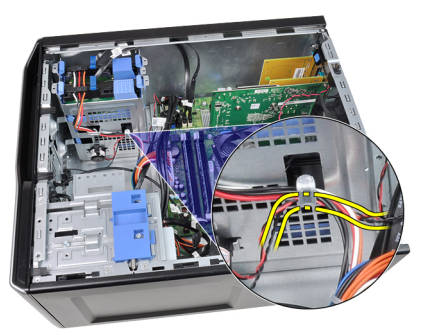

5. Pažljivo oslobodite termički senzor iz prednjeg dela kućišta i izvucite ga.

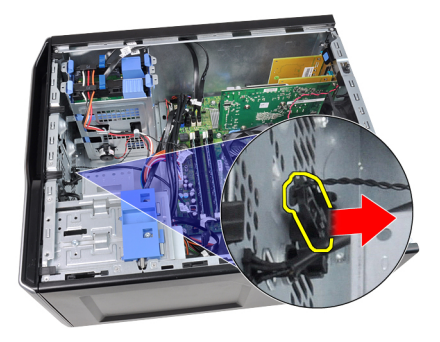

### Instaliranje prednjeg termi**č**kog senzora

- 1. Pričvrstite termički senzor na prednji deo kućišta.
- 2. Provucite kabl termičkog senzora kroz spone kućišta.
- 3. Povežite kabl termičkog senzora na matičnu ploču.
- 4. Vratite [poklopac.](#page-10-0)
- 5. Sledite procedure u odeljku [Posle rada u unutrašnjosti ra](#page-8-0)čunara.

## Ventilator sistema

#### Uklanjanje ventilatora sistema

- 1. Sledite procedure u odeljku [Pre rada u unutrašnjosti ra](#page-6-0)čunara.
- 2. Skinite poklopac.
- 3. Isključite kabl ventilatora sa matične ploče.

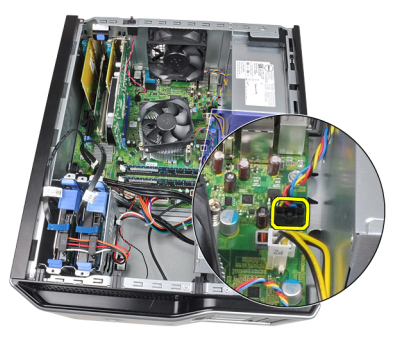

4. Podignite i izvadite ventilator sistema iz četiri gumena prstena koji ga učvršćuju za računar.

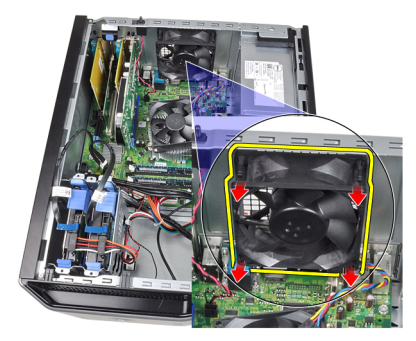

### Instaliranje ventilatora sistema

- 1. Vratite ventilator u kućište.
- 2. Provucite četiri gumena prstena u kućište i gurnite ih napolje duž žljebova kako biste ih učvrstili na mestu.
- 3. Povežite kabl ventilatora na matičnu ploču.
- 4. Vratite [poklopac.](#page-10-0)
- 5. Sledite procedure u odeliku Posle rada u unutrašniosti računara.

# Ulazno/izlazna plo**č**a

## Uklanjanje ulazno/izlazne plo**č**e

- 1. Sledite procedure u odeljku [Pre rada u unutrašnjosti ra](#page-6-0)čunara.
- 2. Skinite [poklopac](#page-10-0).
- 3. Skinite [prednju masku](#page-12-0).
- 4. Isključite ulazno/izlaznu ploču i FlyWire kabl sa matične ploče.

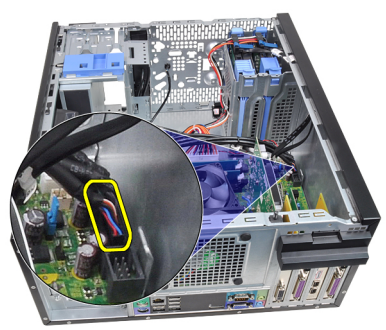

5. Oslobodite ulazno/izlaznu ploču i FlyWire kabl iz spone na računaru.

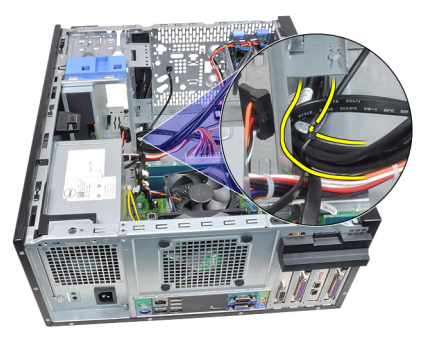

6. Skinite zavrtanj koji pričvršćuje U/I ploču za računar.

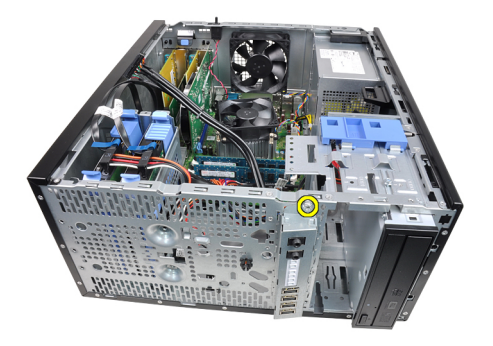

7. Gurajte ulazno/izlaznu ploču ka levom delu računara da biste je oslobodili.

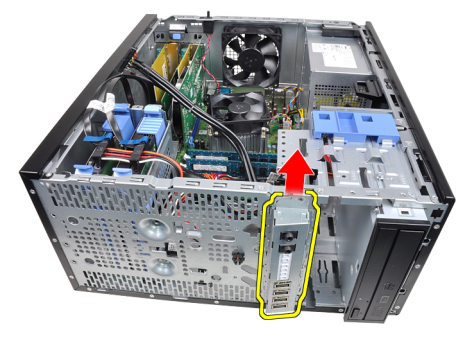

8. Izvadite ulazno/izlaznu ploču tako što ćete provući kabl kroz prednji deo računara.

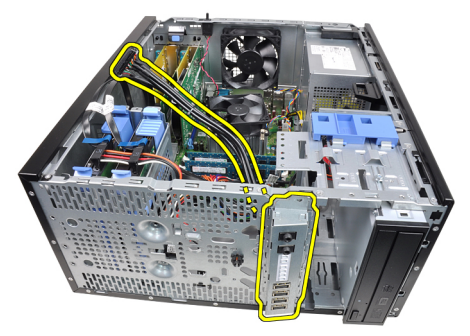

### Instaliranje ulazno/izlazne plo**č**e

- 1. Postavite ulazno/izlaznu ploču u ležište, u prednjem delu kućišta.
- 2. Gurajte ulazno/izlaznu ploču ka desnom delu računara da biste je pričvrstili na kućište.
- 3. Pomoću Phillips odvijača pričvrstite zavrtanj koji pričvršćuje ulazno/izlaznu ploču za kućište.
- 4. Provucite ulazno/izlaznu ploču ili FlyWire kabl kroz sponu kućišta.
- 5. Povežite ulazno/izlaznu ploču ili FlyWire kabl na matičnu ploču.
- **6.** Vratite [prednju masku.](#page-13-0)
- 7. Vratite [poklopac.](#page-10-0)
- 8. Sledite procedure u odeljku [Posle rada u unutrašnjosti ra](#page-8-0)čunara.

## Napajanje

## Uklanjanje napajanja

- 1. Sledite procedure u odeljku [Pre rada u unutrašnjosti ra](#page-6-0)čunara.
- 2. Skinite [poklopac](#page-10-0).
- 3. Isključite kablove za napajanje povezane sa čvrstim diskom i optičkim diskom.

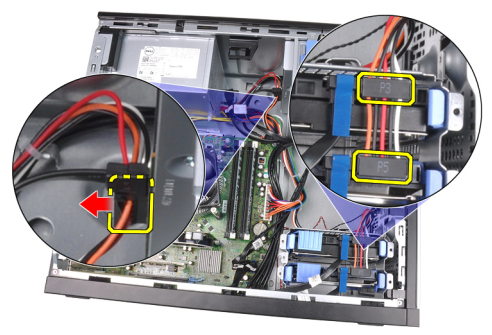

4. Oslobodite kablove za napajanje iz spona na računaru.

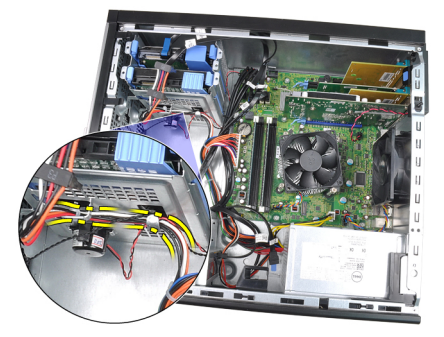

5. Isključite 24-pinski kabl za napajanje sa matične ploče.

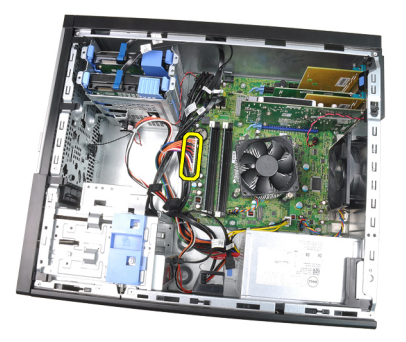

6. Isključite 4-pinski kabl za napajanje sa matične ploče.

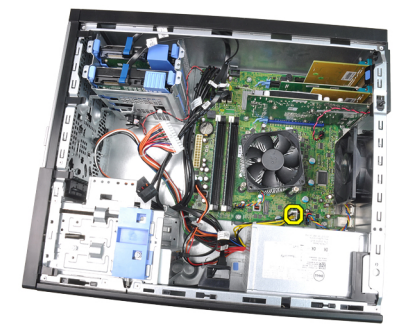

7. Izvadite četiri zavrtnja koji pričvršćuju jedinicu za napajanje za zadnji deo računara.

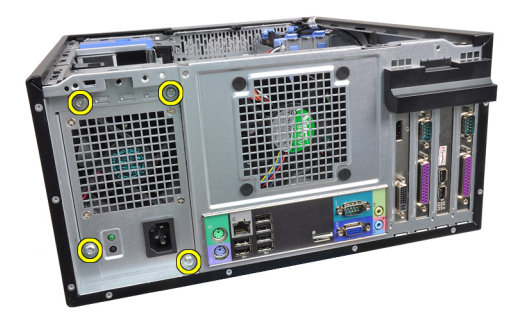

8. Pritisnite plavi jezičak za otpuštanje pored jedinice napajanja (1) i gurnite jedinicu ka prednjem delu računara (2).

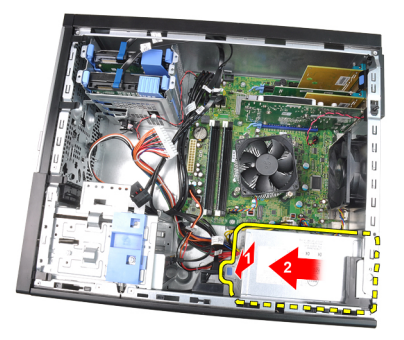

9. Podignite jedinicu za napajanje i izvadite je iz računara.

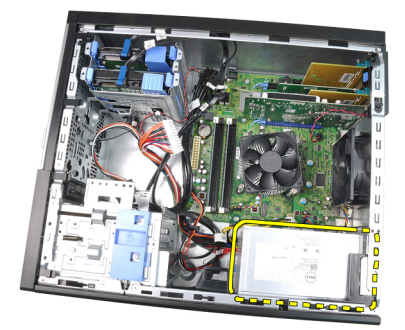

## Instaliranje napajanja

- 1. Postavite jedinicu za napajanje u kućište i gurnite je ka zadnjem delu računara da biste je učvrstili.
- 2. Pomoću Phillips odvijača pričvrstite zavrtanje koji pričvršćuju napajanje za zadnji deo računara.
- 3. Povežite 4–pinski kabl za napajanje na matičnu ploču.
- 4. Povežite 24–pinski kabl za napajanje na matičnu ploču.
- 5. Provucite kablove za napajanje kroz spone kućišta.
- 6. Povežite kablove za napajanje povezane na čvrsti disk i optički disk.
- 7. Vratite [poklopac.](#page-10-0)
- 8. Sledite procedure u odeljku [Posle rada u unutrašnjosti ra](#page-8-0)čunara.

## Mati**č**na plo**č**a

## Uklanjanje mati**č**ne plo**č**e

- 1. Sledite procedure u odeljku [Pre rada u unutrašnjosti ra](#page-6-0)čunara.
- 2. Skinite [poklopac](#page-10-0).
- 3. Skinite [prednju masku](#page-12-0).
- 4. Izvadite [karticu za proširenje](#page-14-0).
- 5. Izvadite rashladni element i procesor.
- 6. Isključite sve kablove povezane na matičnu ploču.

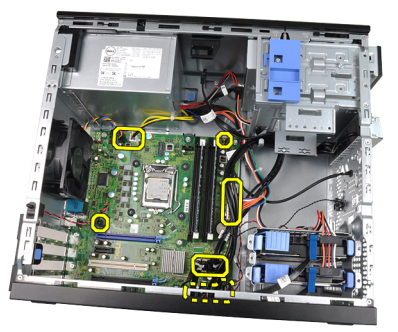

7. Uklonite zavrtnje koji učvršćuju matičnu ploču za računar.

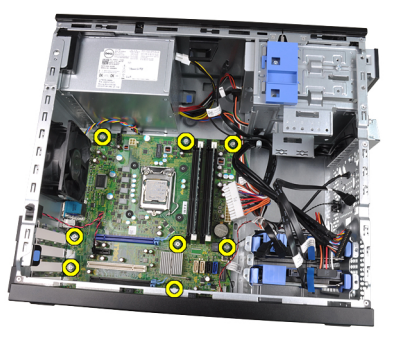

8. Gurnite matičnu ploču ka prednjem delu računara.

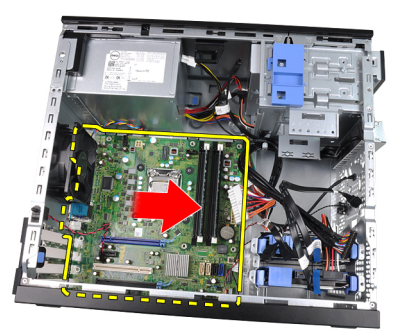

9. Pažljivo nagnite matičnu ploču pod uglom od 45 stepeni, a zatim je izvadite iz računara.

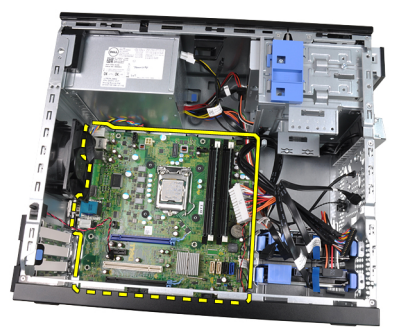

#### Instaliranje mati**č**ne plo**č**e

- 1. Poravnajte matičnu ploču sa konektorima portova na zadnjem delu kućišta i postavite matičnu ploču u kućište.
- 2. Pričvrstite zavrtnje koji učvršćuju matičnu ploču za kućište.
- 3. Povežite kablove na matičnu ploču.
- 4. Instalirajte [rashladni element i procesor](#page-30-0).
- 5. Instalirajte [karticu za proširenje.](#page-16-0)
- 6. Vratite [prednju masku.](#page-13-0)
- 7. Vratite [poklopac.](#page-10-0)
- 8. Sledite procedure u odeljku [Posle rada u unutrašnjosti ra](#page-8-0)čunara.

## Podešavanje sistema

#### Podešavanje sistema

Sistem obuhvata sledeće opcije:

- Pristup programu za podešavanje sistema (System Setup) pritiskom na taster <F2>
- Pozivanje menija za pokretanje sistema pritiskom na taster <F12>

Pritisnite taster <F2> da biste pristupili programu za podešavanje sistema (System Setup) i izvršite izmene korisničkih postavki. Ako imate problema sa pristupanjem programu System Setup pomoću ovog tastera, pritisnite taster <F2> kada LED lampice na tastaturi prvi put zasvetle.

#### Meni za pokretanje sistema

Ovaj sistem sadrži meni za jednokratno pokretanje sistema. Ova funkcija pruža korisnicima brz i jednostavan mehanizam za zaobilaženje redosleda uređaja za pokretanje sistema koji je određen u programu za podešavanje sistema i direktno podizanje sa određenog uređaja (npr. disketa, CD-ROM ili čvrsti disk).

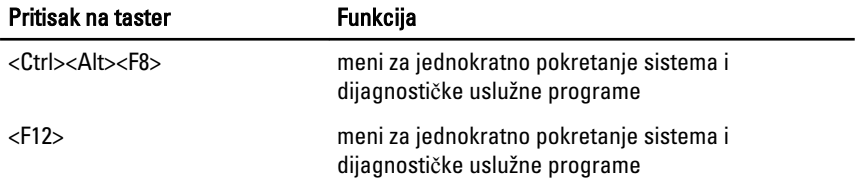

#### Poboljšanja menija za pokretanje sistema

Poboljšanja menija za pokretanje sistema predstavljena na prethodnim platformama obuhvataju:

- Jednostavniji pristup Iako kombinacija tastera <Ctrl><Alt><F8> još uvek može da se koristi za otvaranje menija, dovoljno je da pritisnete <F12> prilikom pokretanja sistema da biste pristupili meniju.
- Obaveštavanje korisnika Ne samo da se meniju lako pristupa, već se korisnik obaveštava da koristi pritiske na tastere na BIOS ekranu (pogledajte sliku u nastavku). Kombinacija tastera nije više "skrivena" od korisnika.
- Dijagnosti**č**ke opcije Meni za pokretanje sistema sadrži dve dijagnostičke opcije, **IDE Drive Diagnostics** (90/90 Hard Drive Diagnostics) i "Boot to the Utility Partition". Prednost je da korisnik ne mora da pamti kombinacije tastera <Ctrl><Alt><D> i <Ctrl><Alt><F10> (mada ove kombinacije i dalje mogu da se koriste) .

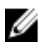

NAPOMENA: BIOS karakteriše i mogućnost da se onemogući jedno ili oba obaveštenja o redosledu tastera u podmeniju System Security/Post Hotkeys (Bezbednost sistema/Post tasteri prečica).

Kada pritisnete tačnu kombinaciju tastera <F12> ili <Ctrl><Alt><F8>, sistem će se oglasiti zvučnim signalom. Ova kombinacija tastera otvara meni za pokretanje sistema sa uređaja koji je po izgledu sličan Microsoft meniju za pokretanje sistema.

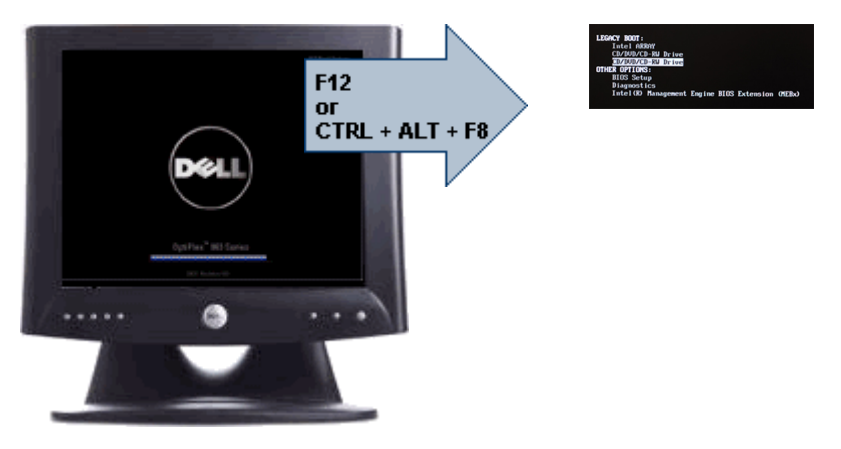

S obzirom da meni za jednokratno pokretanje utiče samo na trenutno pokretanje, on donosi dodatnu korist jer tehničar nije potreban za obnavljanje korisnikovog redosleda pokretanja sistema nakon završetka otklanjanja problema.

## Sekvence vremenskog klju**č**a

Tastatura nije prvi uređaj koji se pokreće putem programa za podešavanje sistema. Kao rezultat toga, ako taster pritisnete prerano, tastatura se zaključava. Kada se to dogodi, na monitoru se pojavljuje poruka o grešci tastature, i ne možete ponovo pokrenuti sistem pomoću kombinacije tastera <Ctrl><Alt><Del>.

Da biste izbegli ovakav scenario, sačekajte da se tastatura pokrene pre nego što pritisnete tastere. Postoje dva načina da saznate da li je tastatura pokrenuta:

- Lampice na tastaturi trepere.
- Odzivnik "F2=Setup" se pojavljuje u gornjem desnom uglu ekrana tokom pokretanja sistema.

Drugi način je koristan ako je monitor već zagrejan. Ako nije, sistem često preskače ovaj prozor pre nego što video signal bude vidljiv. Ako je to slučaj, oslonite se na prvi način, lampice na tastaturi, da biste se uverili da je tastatura pokrenuta.

#### Tonski kodovi i tekstualne poruke o greškama

OptiPlex BIOS može prikazivati poruke o greškama na engleskom jeziku, zajedno sa tonskim kodovima. Ako BIOS utvrdi da je prethodno pokretanje sistema bilo neuspešno, prikazaće poruku o grešci sličnu navedenoj:

Previous attempts at booting this system have failed at checkpoint \_\_\_\_\_\_. For help resolving this problem, please note this checkpoint and contact Dell Technical Support. (Prethodni pokušaji pokretanja sistema su bili neuspešni u kontrolnoj tački \_\_\_\_\_\_. Da biste otklonili ovaj problem, zabeležite ovu kontrolnu tačku i obratite se tehničkoj podršci kompanije Dell.)

Praznine su popunjene SmartVu kodom. Da biste istražili prikazani kôd, pronađite izraz SMVU kodovi u Dell bazi znanja. Ovi kodovi predstavljaju samo indikatore; obavite pretragu tokom postupka rešavanja problema, a pre zamene komponenti.

## **Navigacija**

Sistem možete da podešavate pomoću tastature ili miša.

Koristite tastere za navigaciju kroz ekrane BIOS-a:

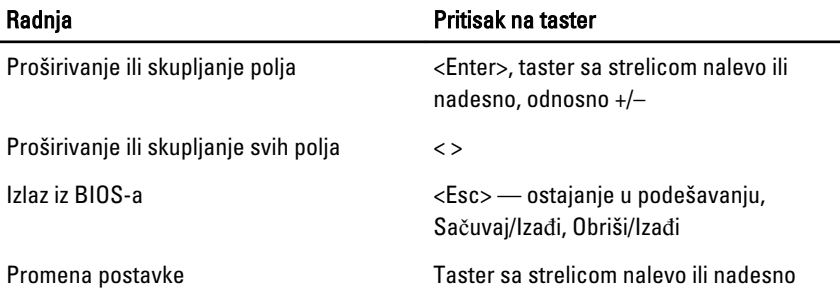

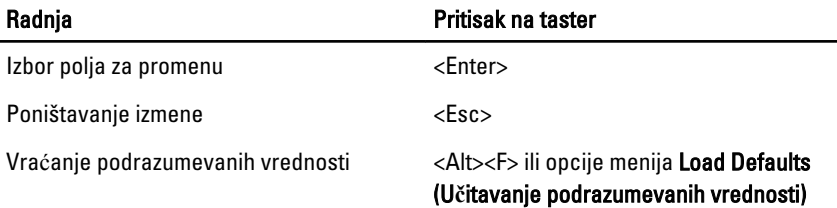

## Opcije programa za podešavanje sistema

NAPOMENA: U zavisnosti od računara i instaliranih uređaja, stavke navedene u Ø ovom odeljku mogu, ali ne moraju da se pojavljuju.

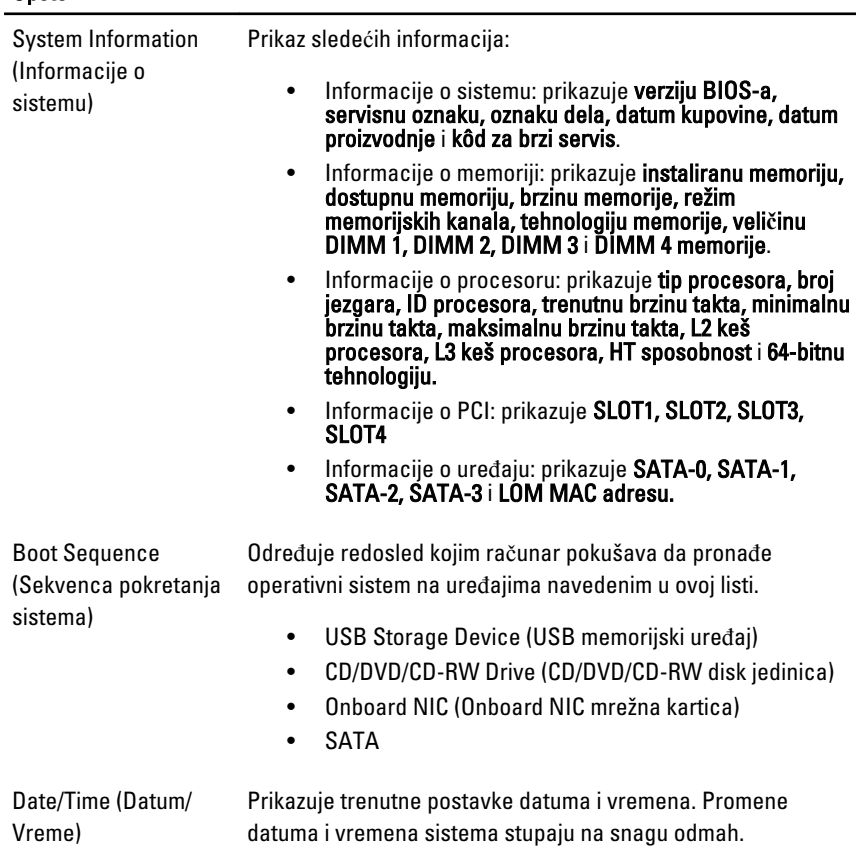

Opšte

#### Konfiguracija sistema

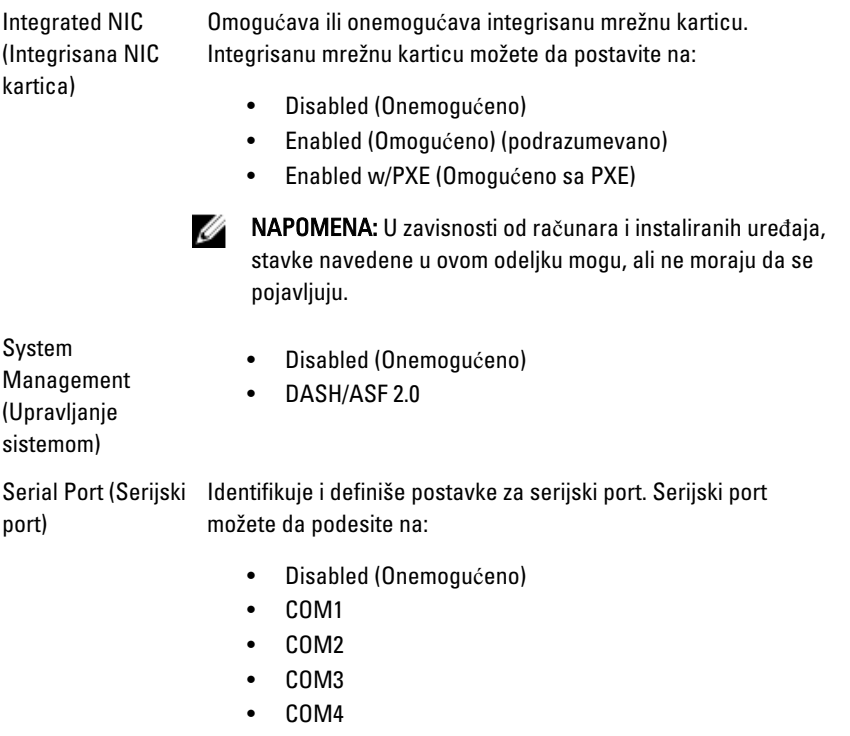

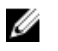

NAPOMENA: Operativni sistem može dodeliti resurse i kada je ova postavka onemogućena.

SATA Operation (SATA režim rada)

Konfiguriše režim rada integrisanog kontrolera čvrstog diska.

- RAID automatsko otkrivanje/AHCI = RAID ako je u pitanju potpisana disk jedinica, u suprotnom AHCI.
- RAID automatsko otkrivanje/AATA = RAID ako je u pitanju potpisana disk jedinica, u suprotnom ATA.
- RAID uključeno/ATA = SATA je konfigurisan za RAID pri svakom pokretanju sistema.
- Nasleđeno = Kontroler čvrstog diska je konfigurisan za režim nasleđivanja

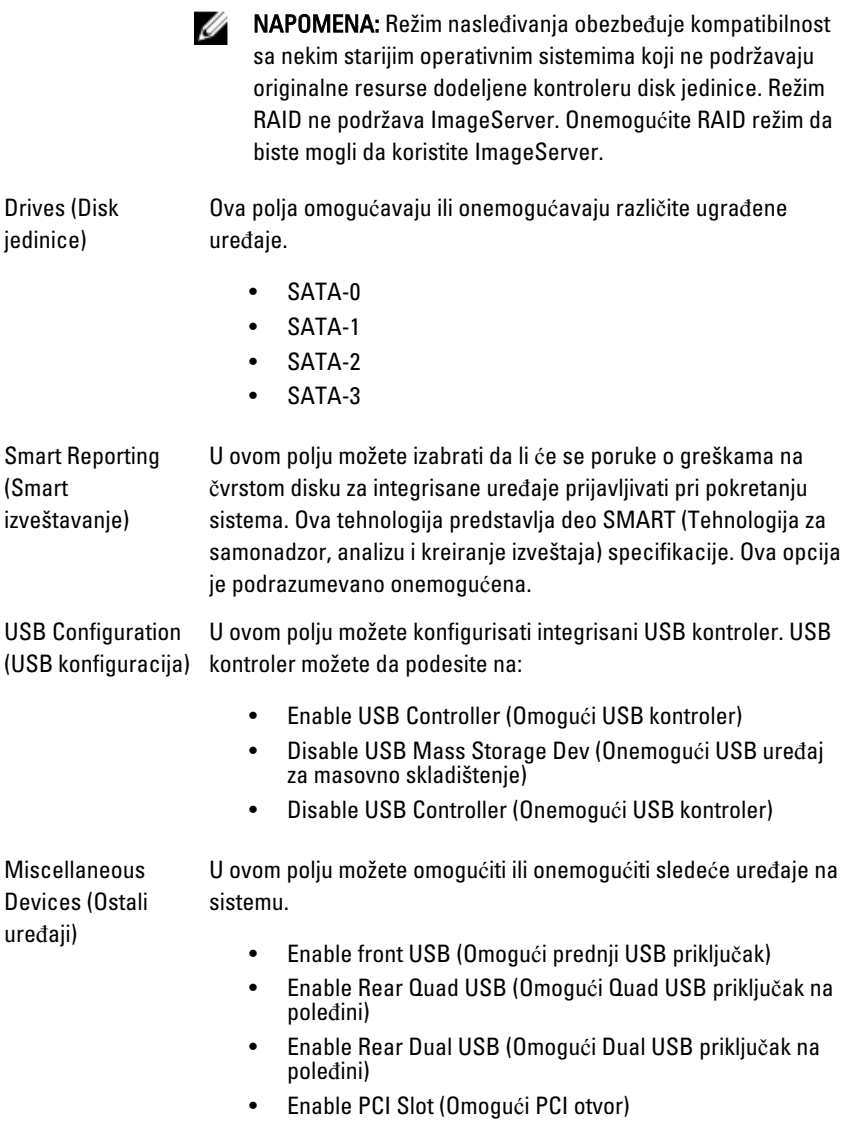

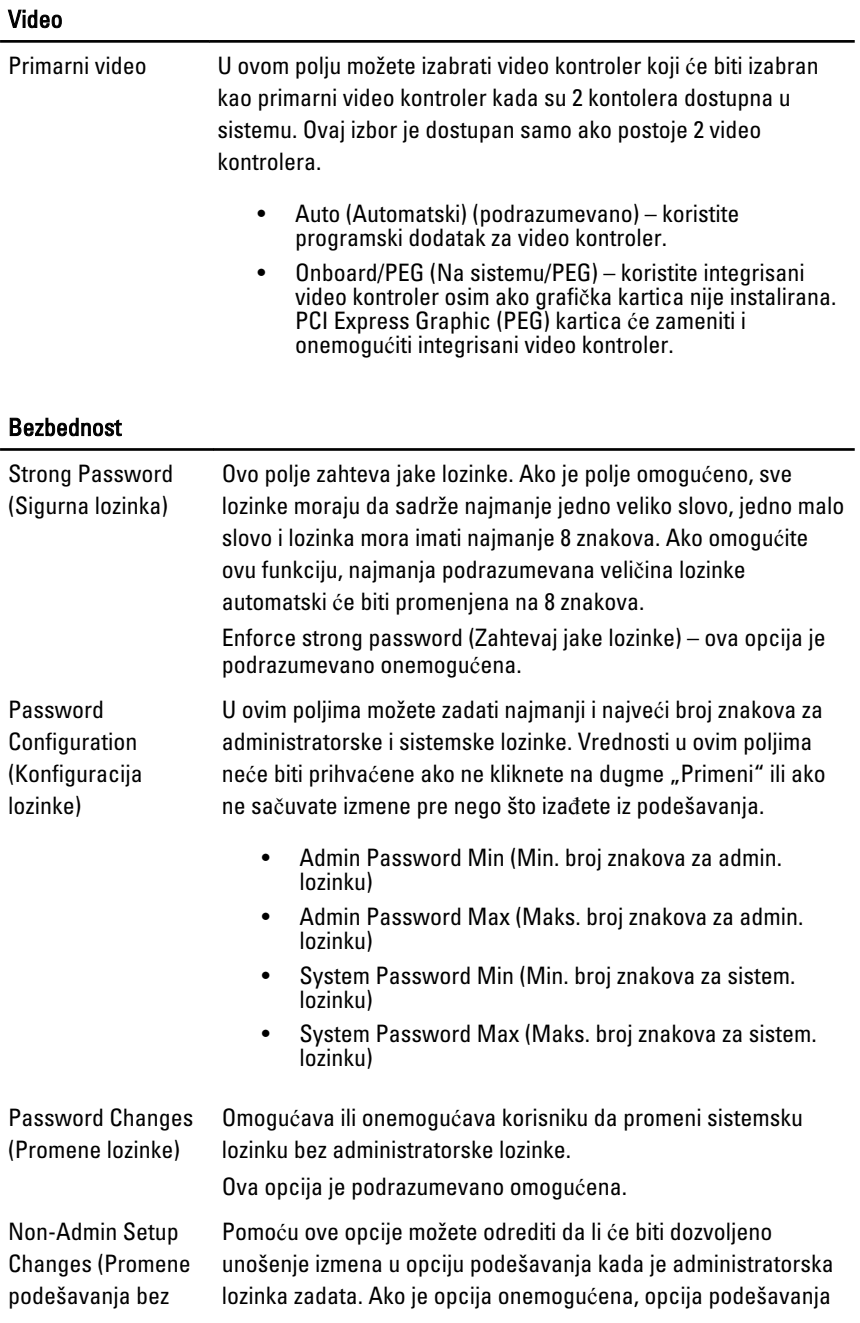

#### Bezbednost

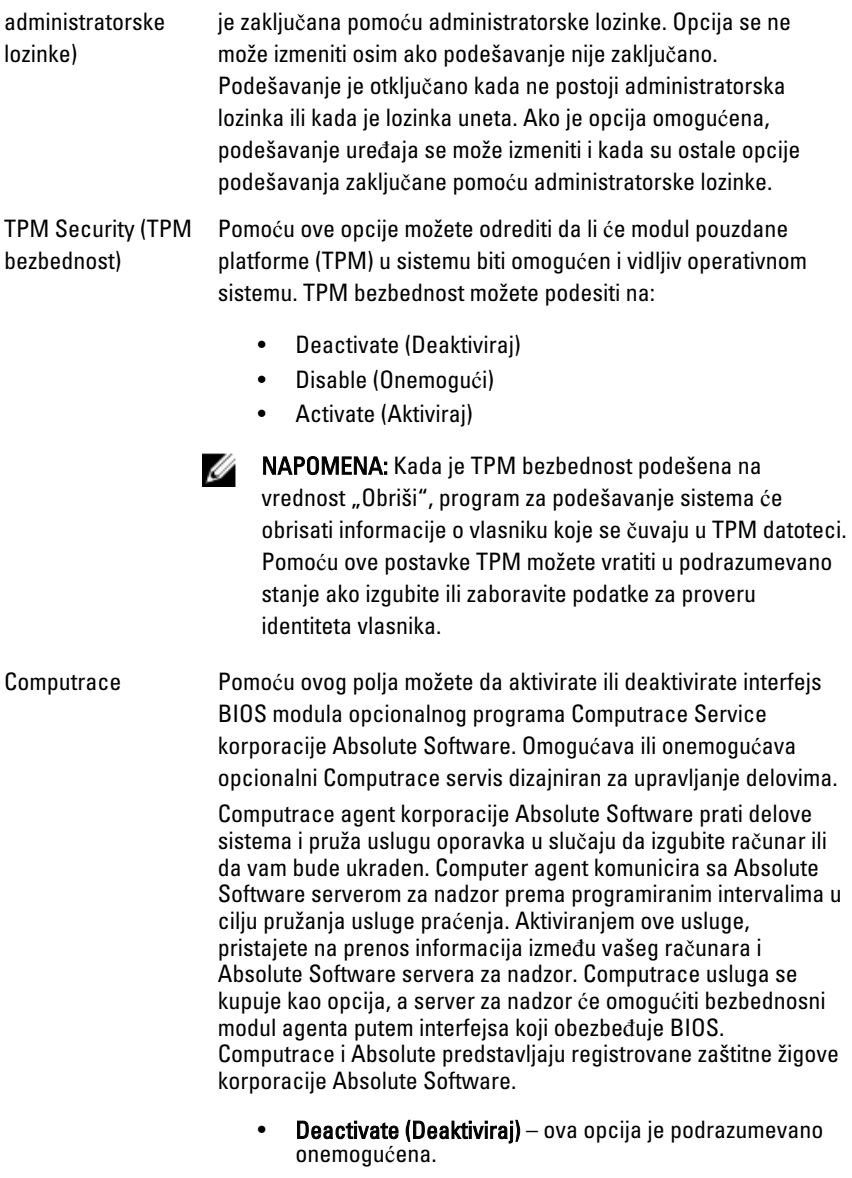

- Disable (Onemogući)
- Activate (Aktiviraj)

#### Bezbednost

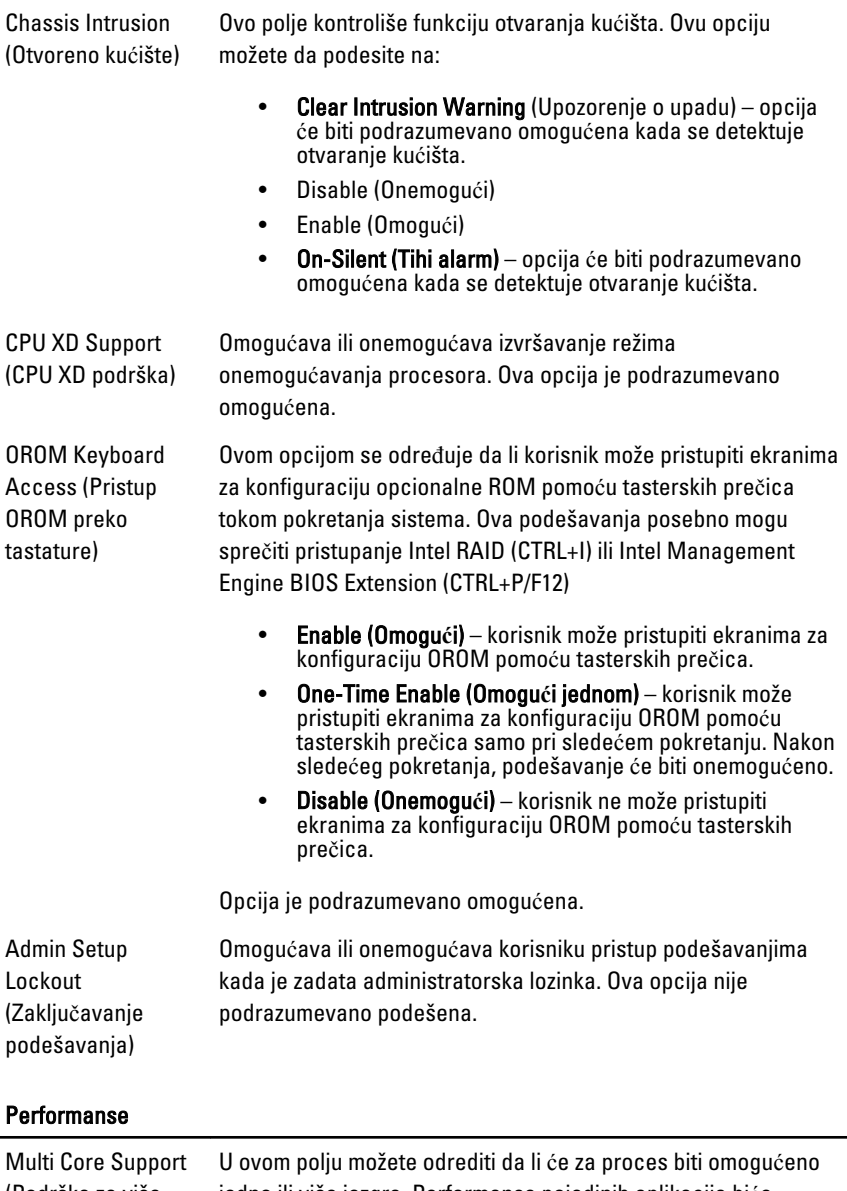

(Podrška za više jezgara) jedno ili više jezgra. Performanse pojedinih aplikacija biće poboljšane uz dodatna jezgra. Ova opcija je podrazumevano omogućena.

#### Performanse

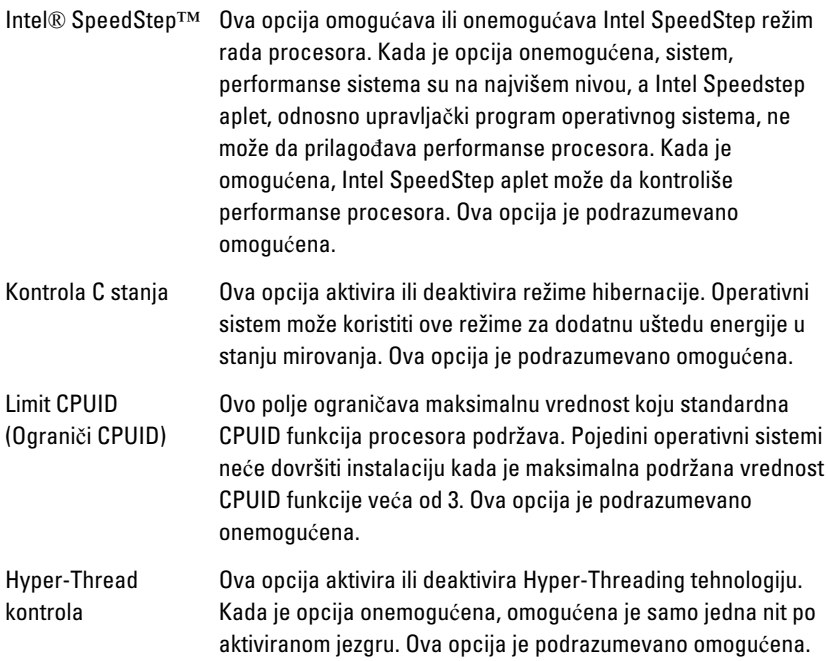

#### Upravljanje napajanjem

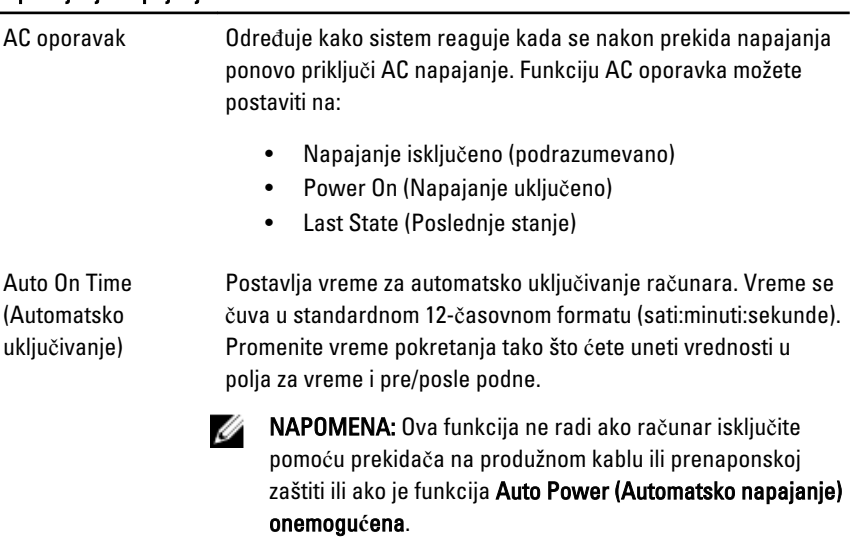

#### Upravljanje napajanjem

Deep Sleep Control (Kontrola duboke hibernacije) Određuje kada će kontrola duboke hibernacije biti aktivirana.

Fan Control Override (Premošćavanje kontrole ventilatora)

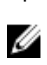

Upravlja brzinom ventilatora sistema. Ova opcija je podrazumevano onemogućena.

NAPOMENA: Kada je omogućena, ventilator radi u punoj brzini.

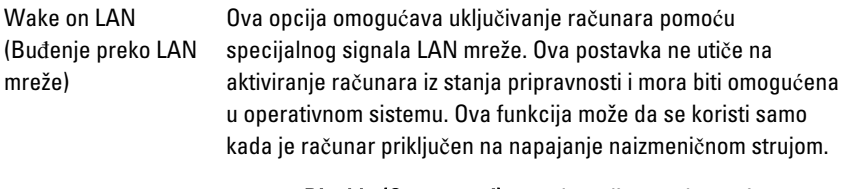

- Disable (Onemogu**ć**i) ne dozvoljava pokretanje sistema specijalnim signalima sa LAN mreže kada dobije signal za buđenje sa LAN ili bežične LAN mreže.
- LAN Only (Samo LAN) dozvoljava pokretanje sistema specijalnim signalima sa LAN mreže.

Ova opcija je podrazumevano onemogućena.

#### POST stanje

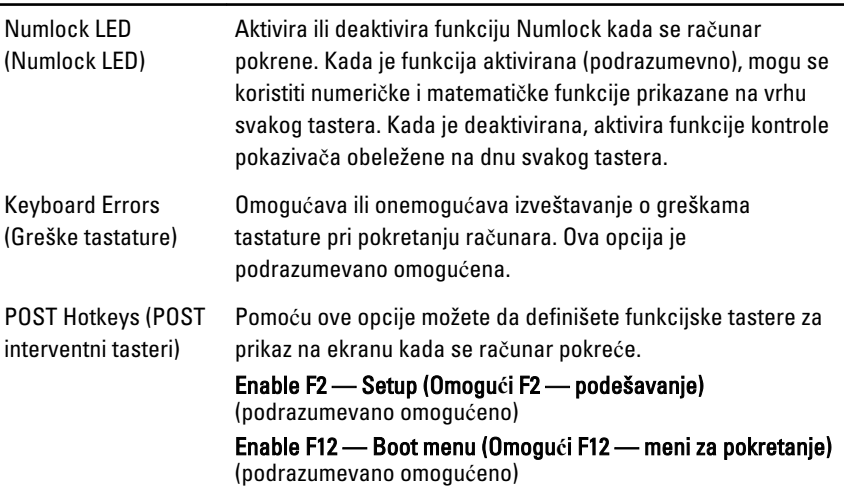

#### POST stanje

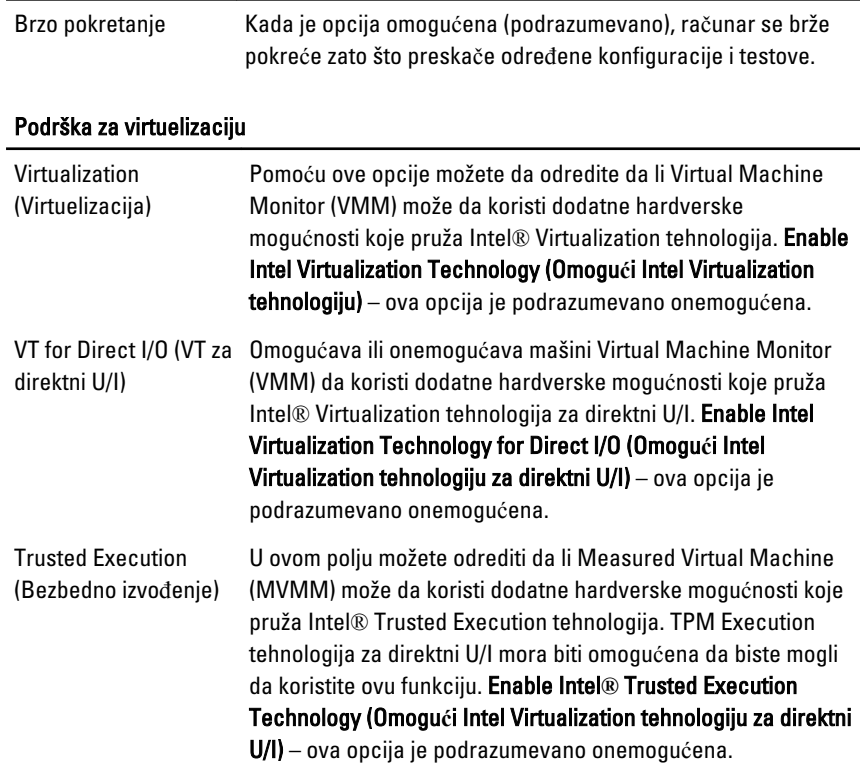

#### Održavanje

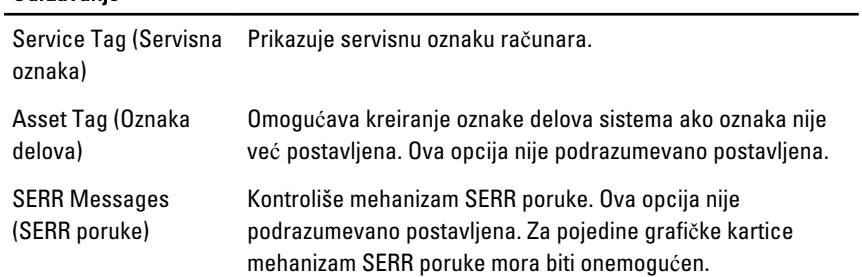

#### Evidencije sistemskih doga**đ**aja

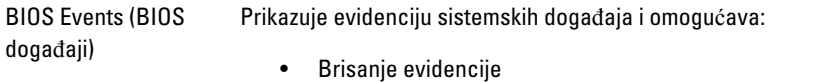

#### Evidencije sistemskih doga**đ**aja

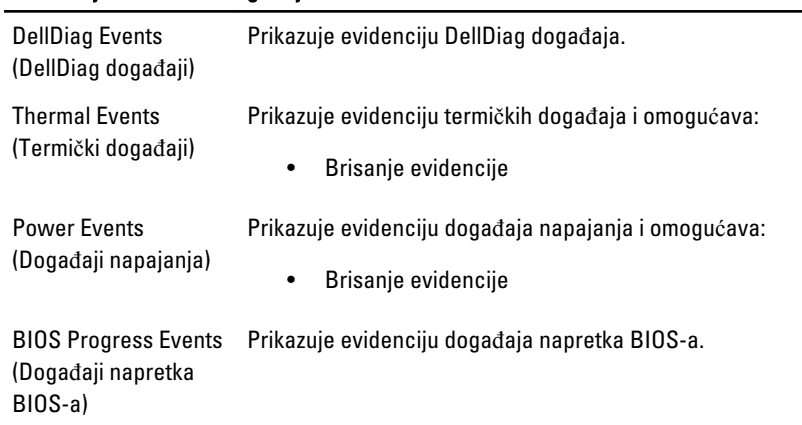

# Rešavanje problema

## Dijagnosti**č**ka svetla

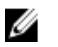

Ø

NAPOMENA: Dijagnostička svetla služe samo kao pokazatelj napretka tokom POST procesa. Ove LED diode ne ukazuju na problem koji je uzrokovao zaustavljanje POST rutine.

Dijagnostička svetla se nalaze na prednjoj strani kućišta pored dugmeta za napajanje. Ta dijagnostička svetla su aktivna i vidljiva samo za vreme POST procesa. Nakon što operativni sistem počne da se učitava, ona se isključuju i više nisu vidljiva.

Sistem sada uključuje pre-POST i POST svetla u pokušaju da se pomogne kod lakšeg i preciznijeg utvrđivanja mogućeg problema sa sistemom.

NAPOMENA: Dijagnostička svetla će treperiti kada lapica pored dugmeta za napajanje svetli žuto ili je isključena, i neće treperiti kada lampica svetli plavom bojom. To nema nikakvog drugog značaja.

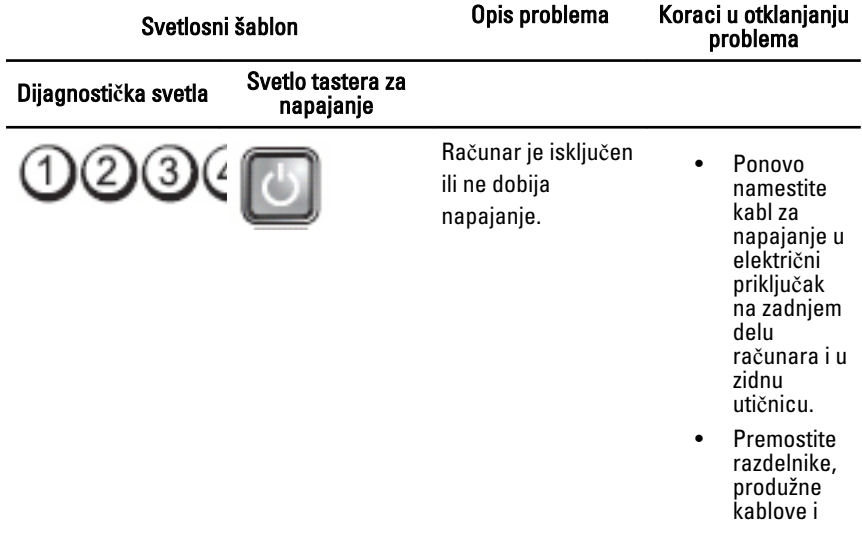

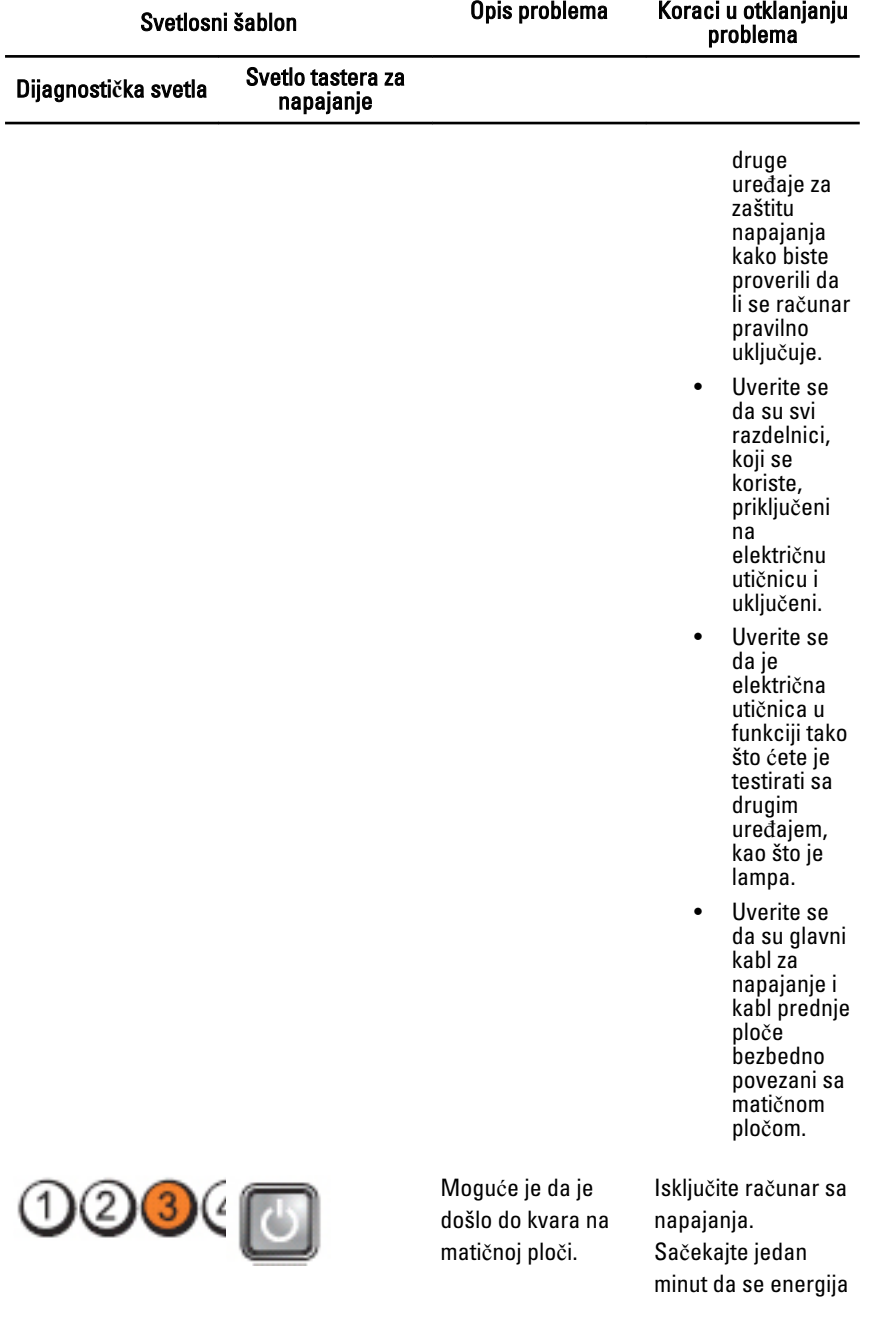

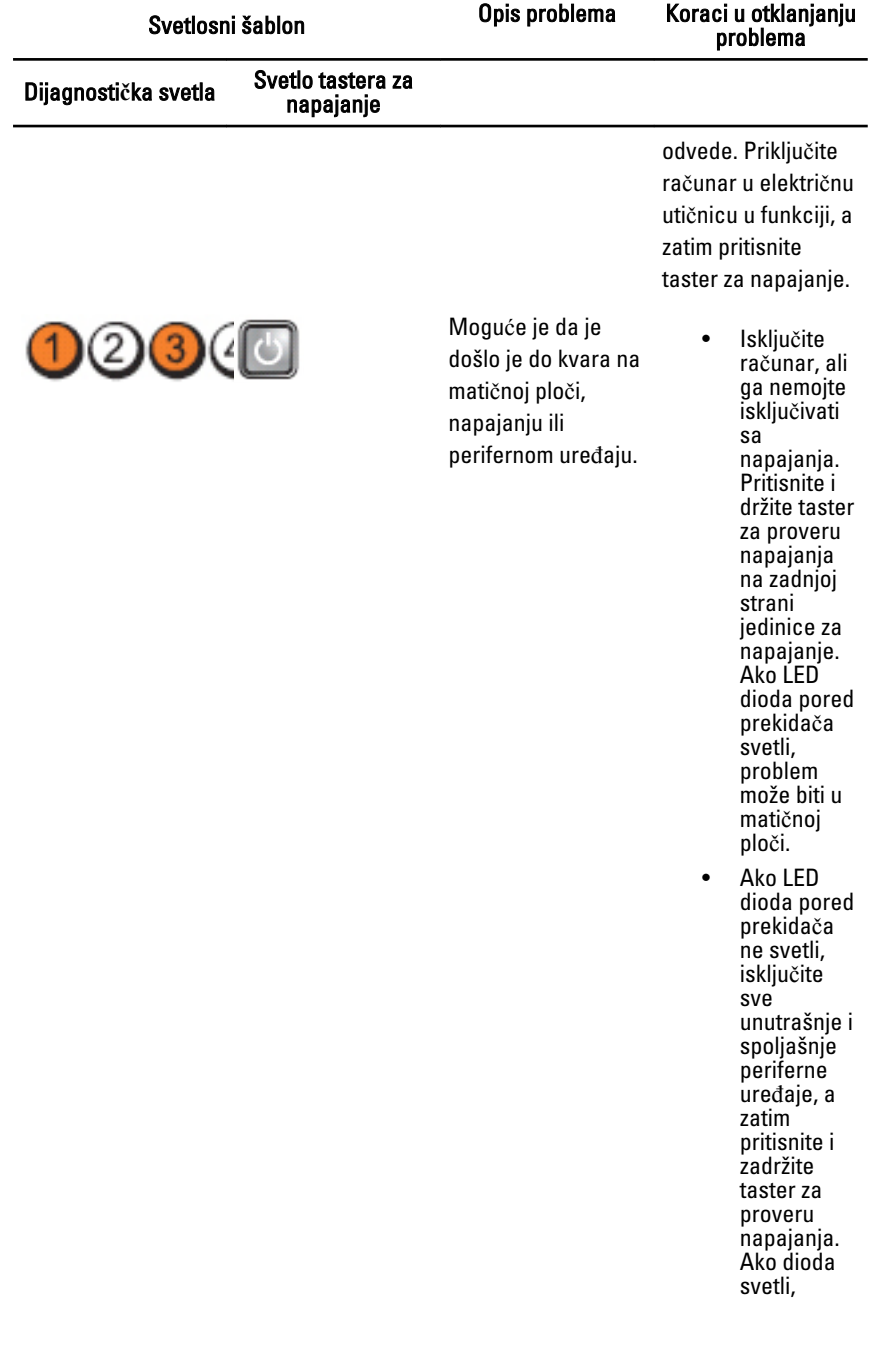

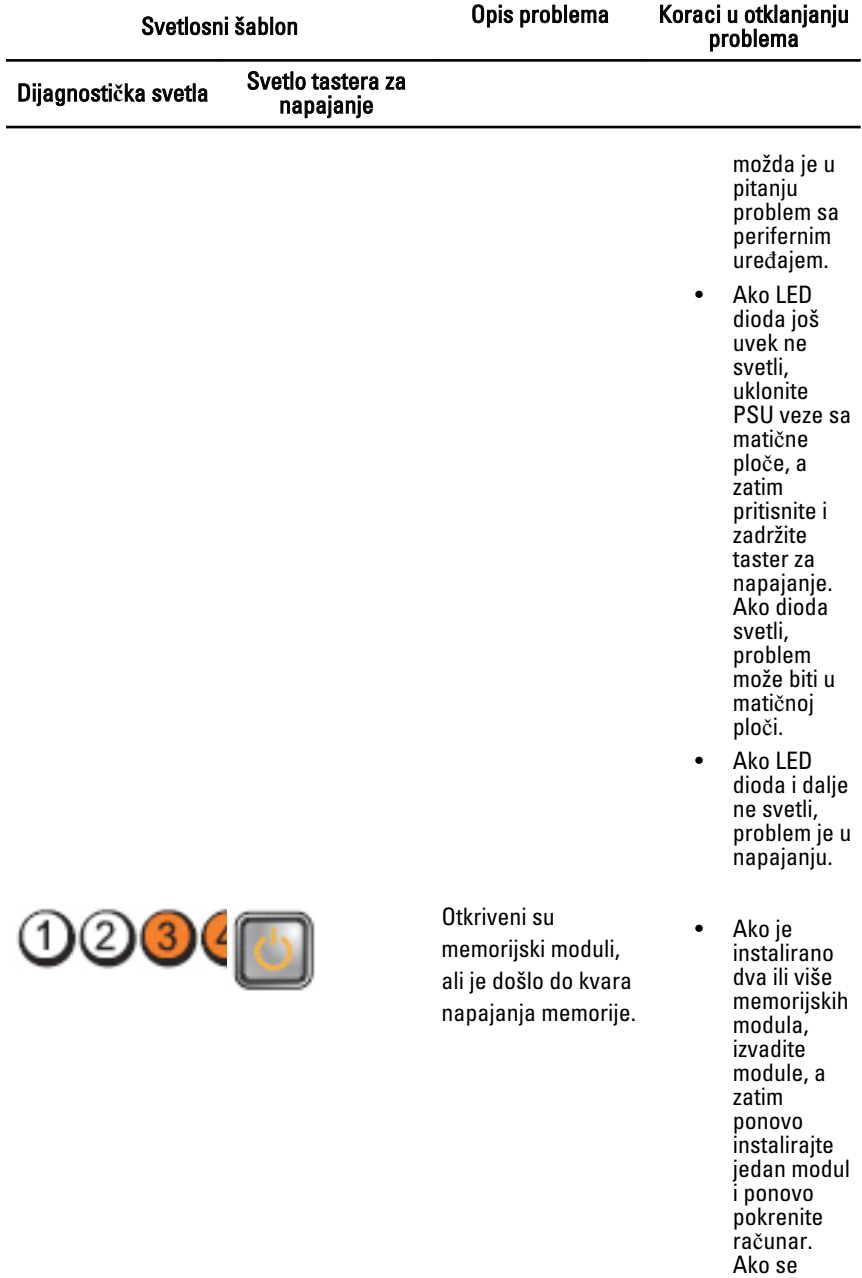

računar

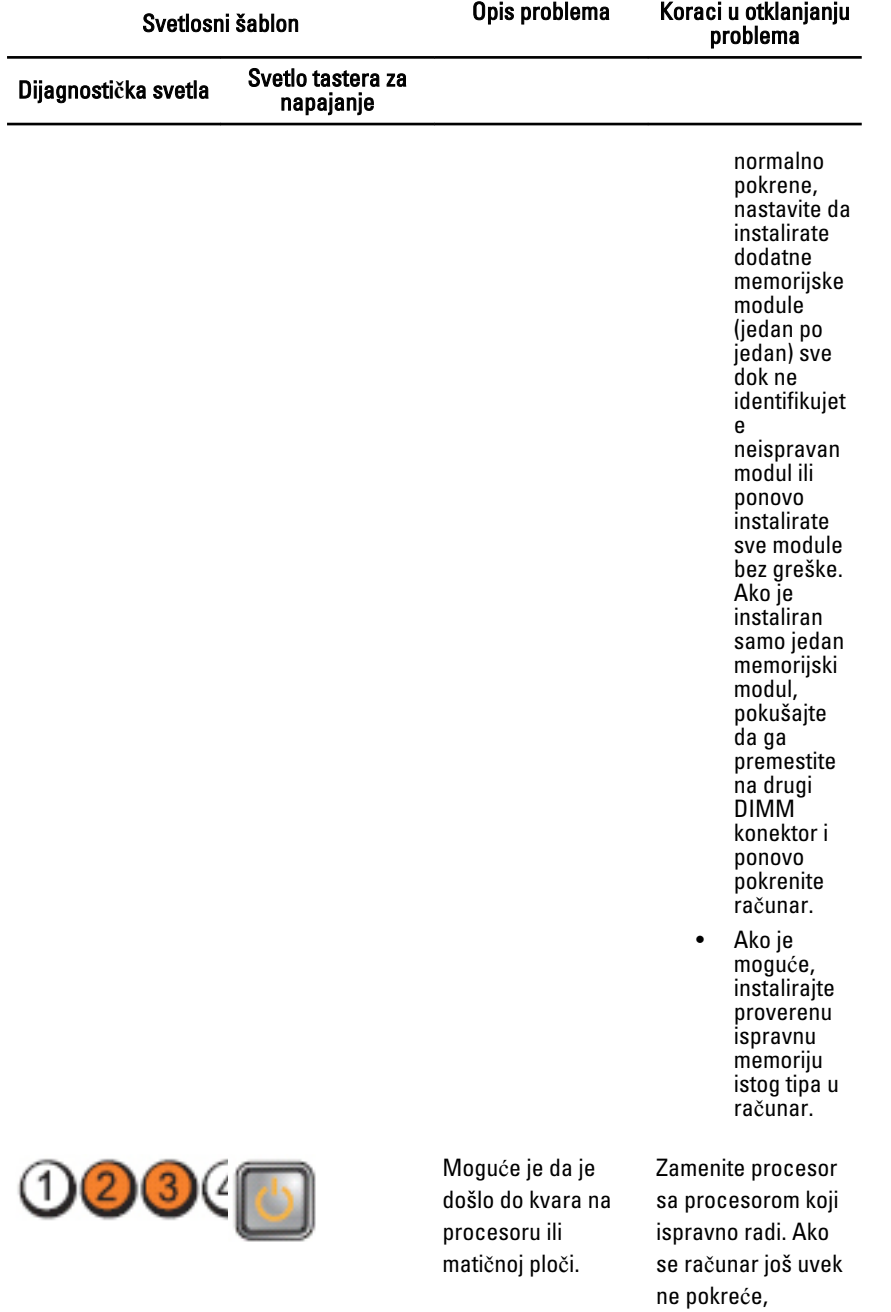

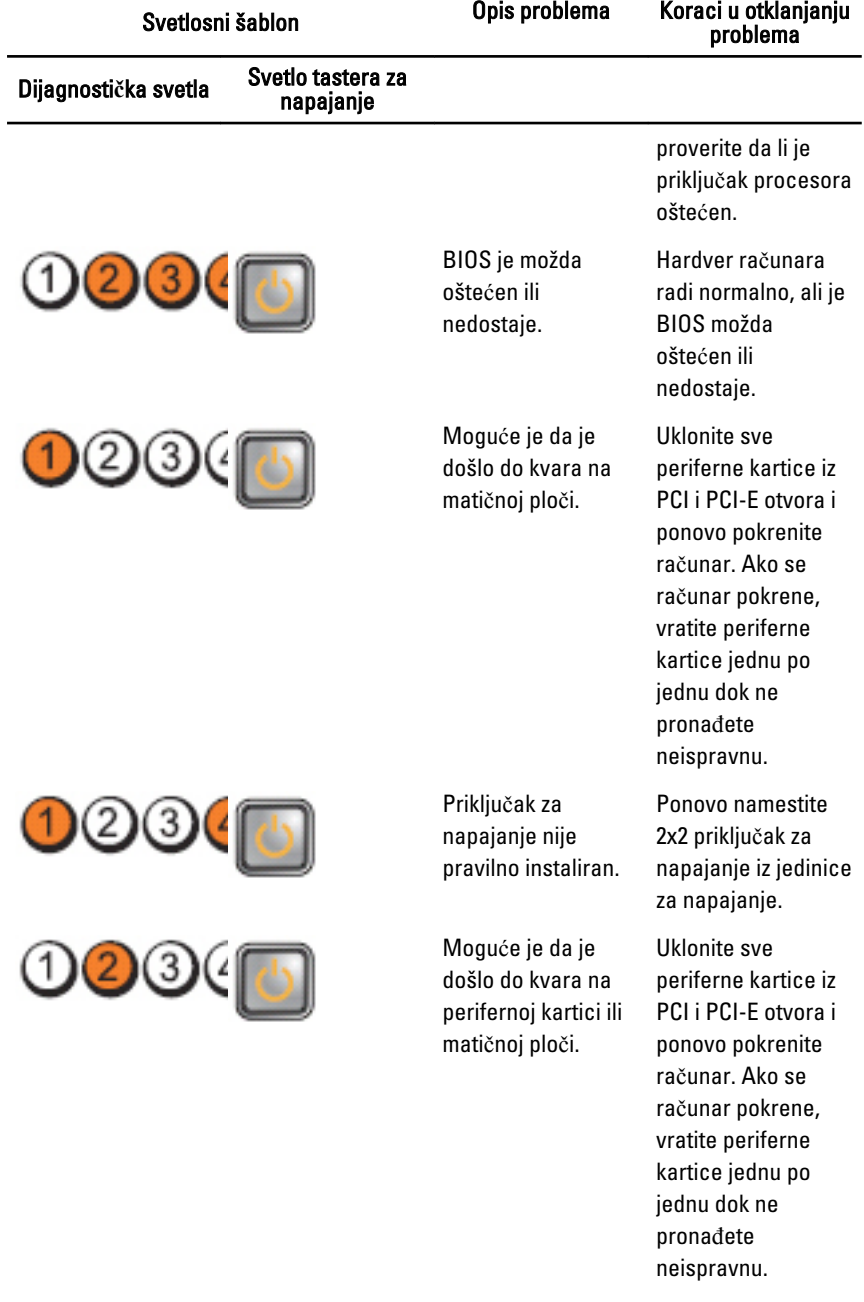
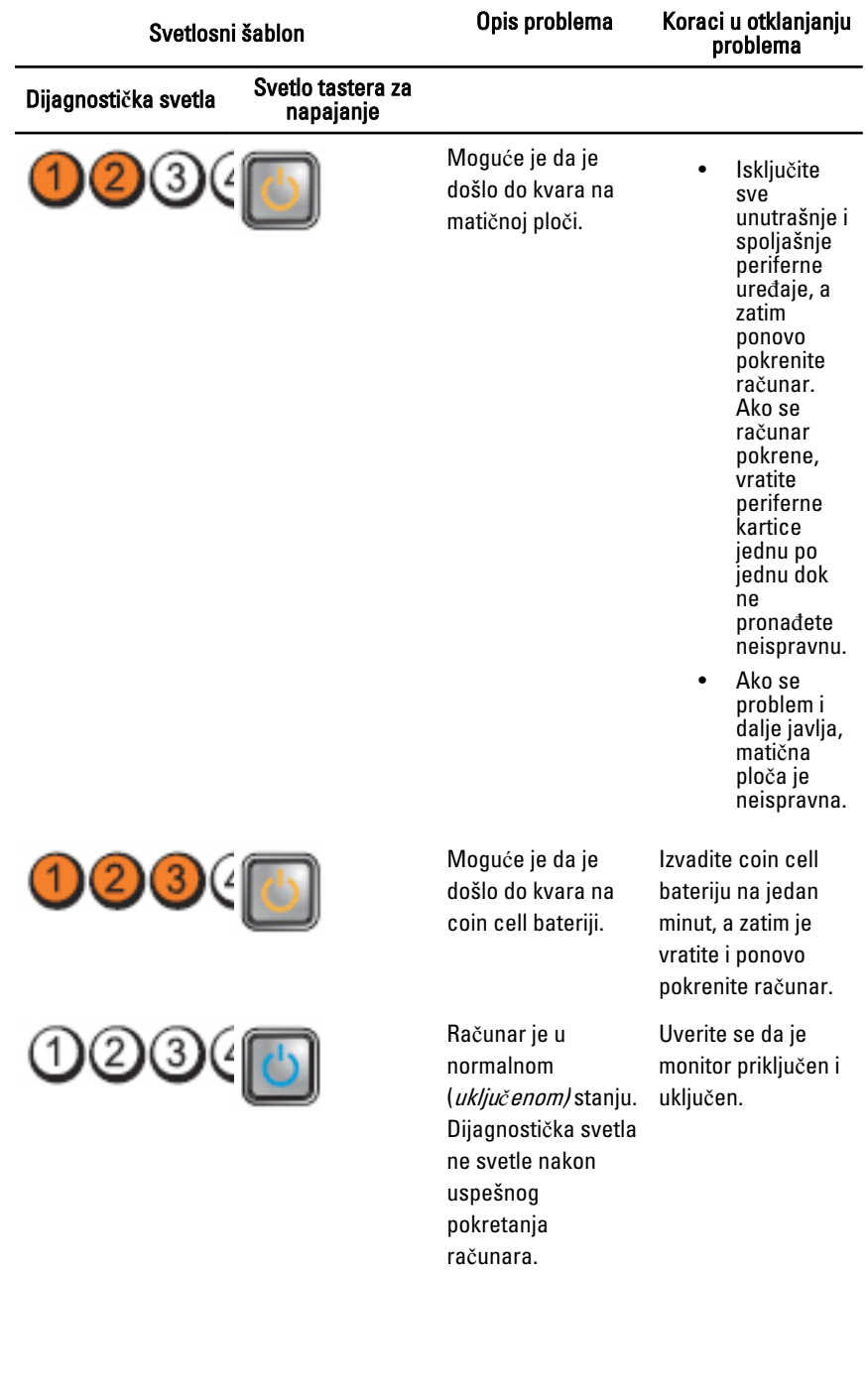

Svetlosni šablon Opis problema Koraci u otklanjanju problema

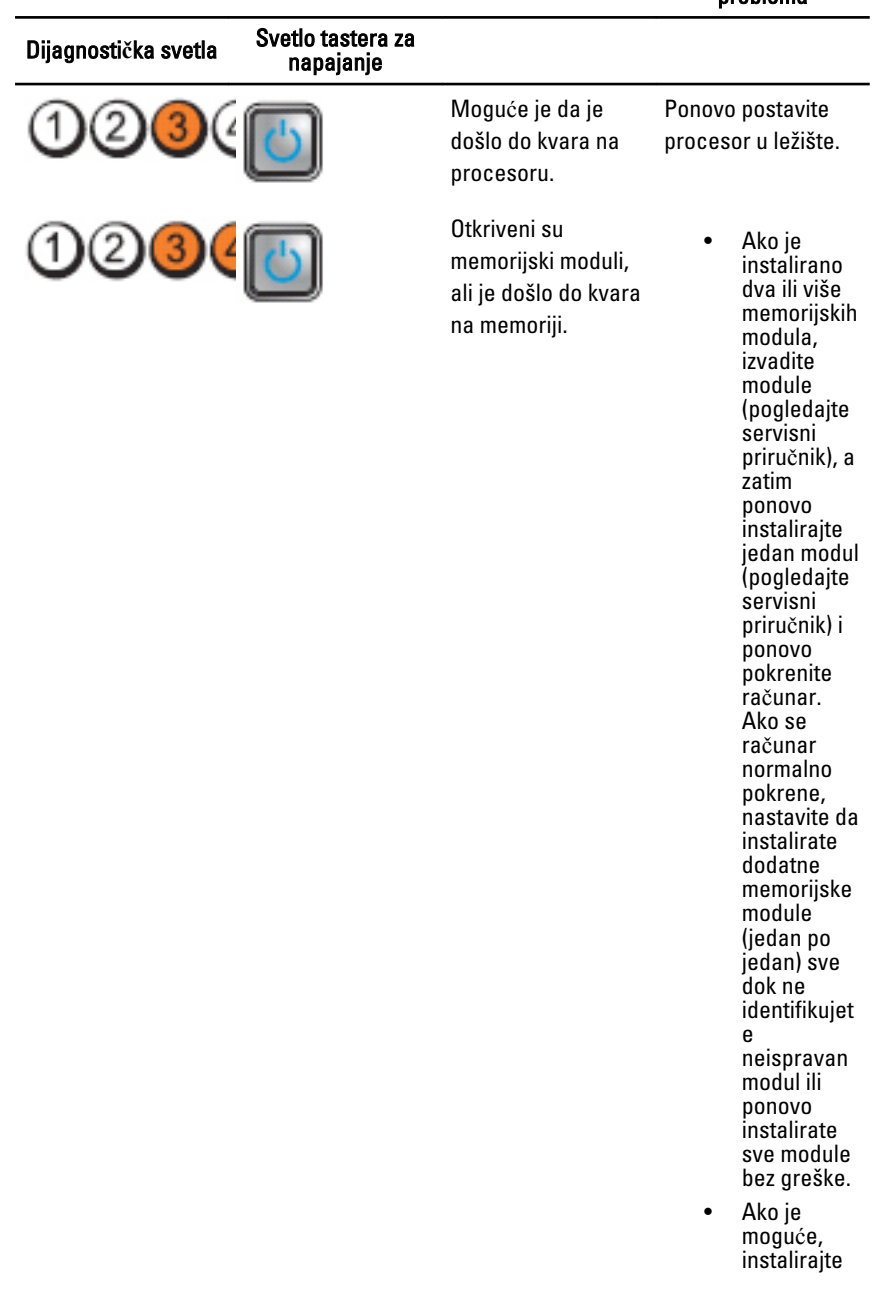

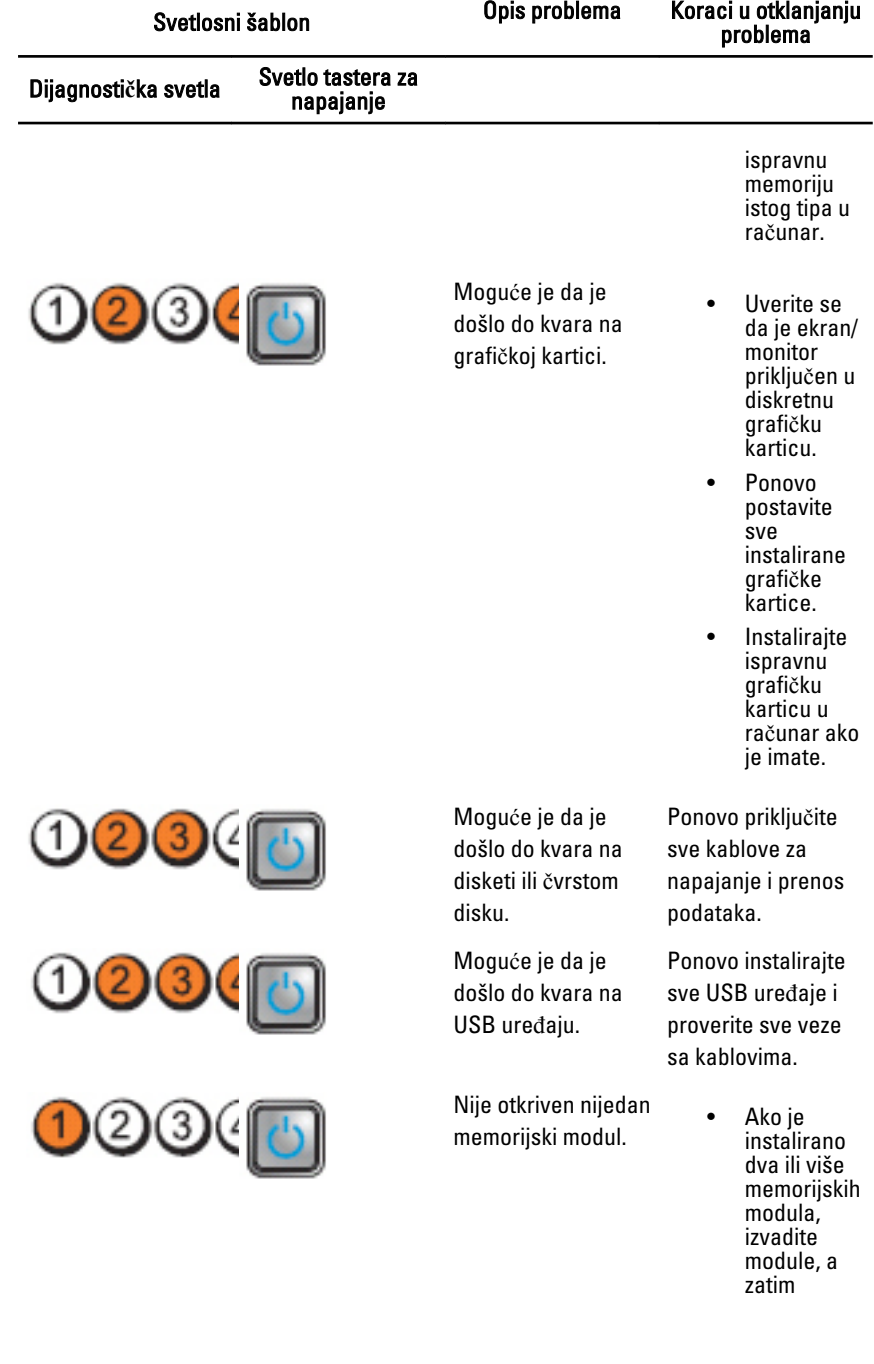

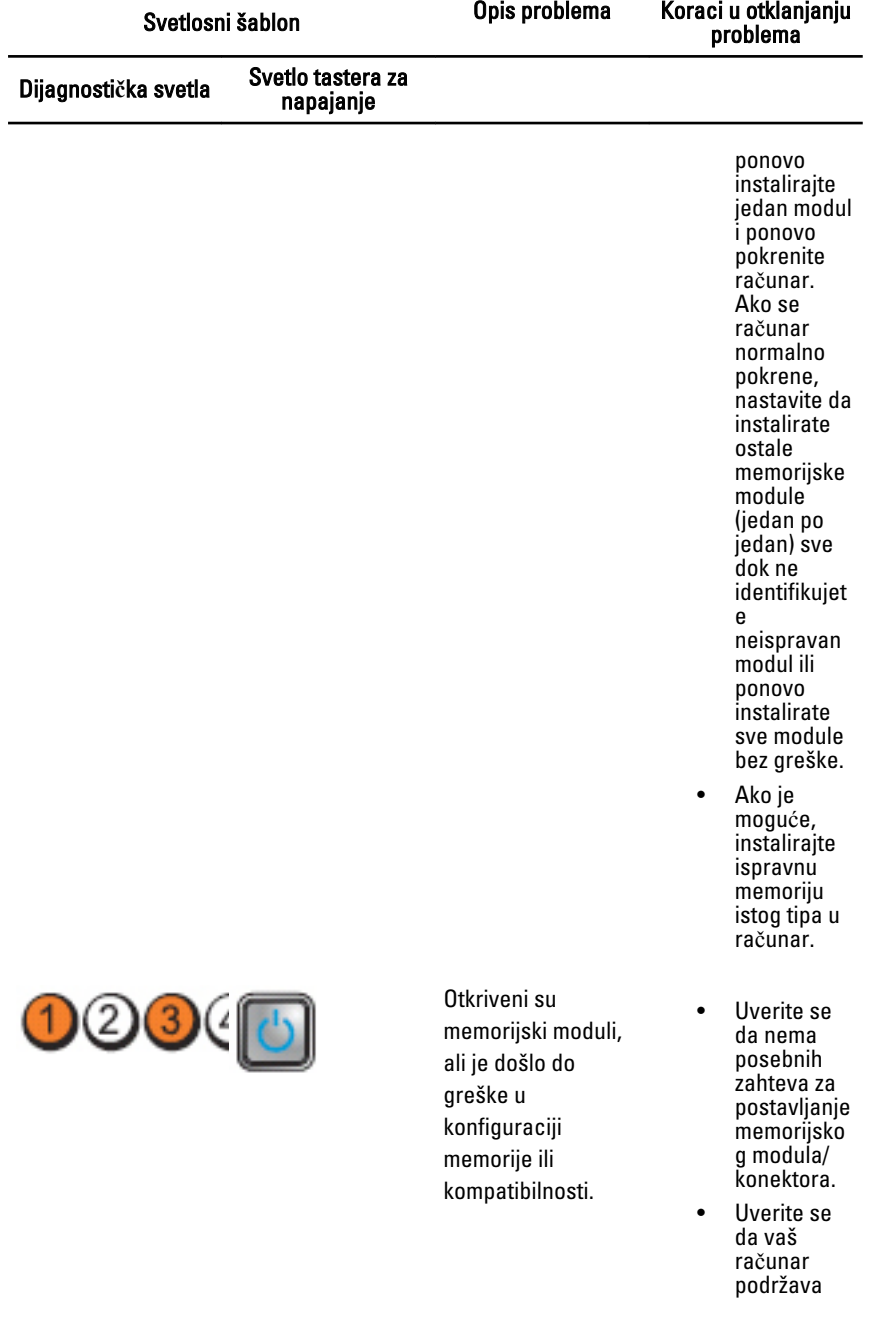

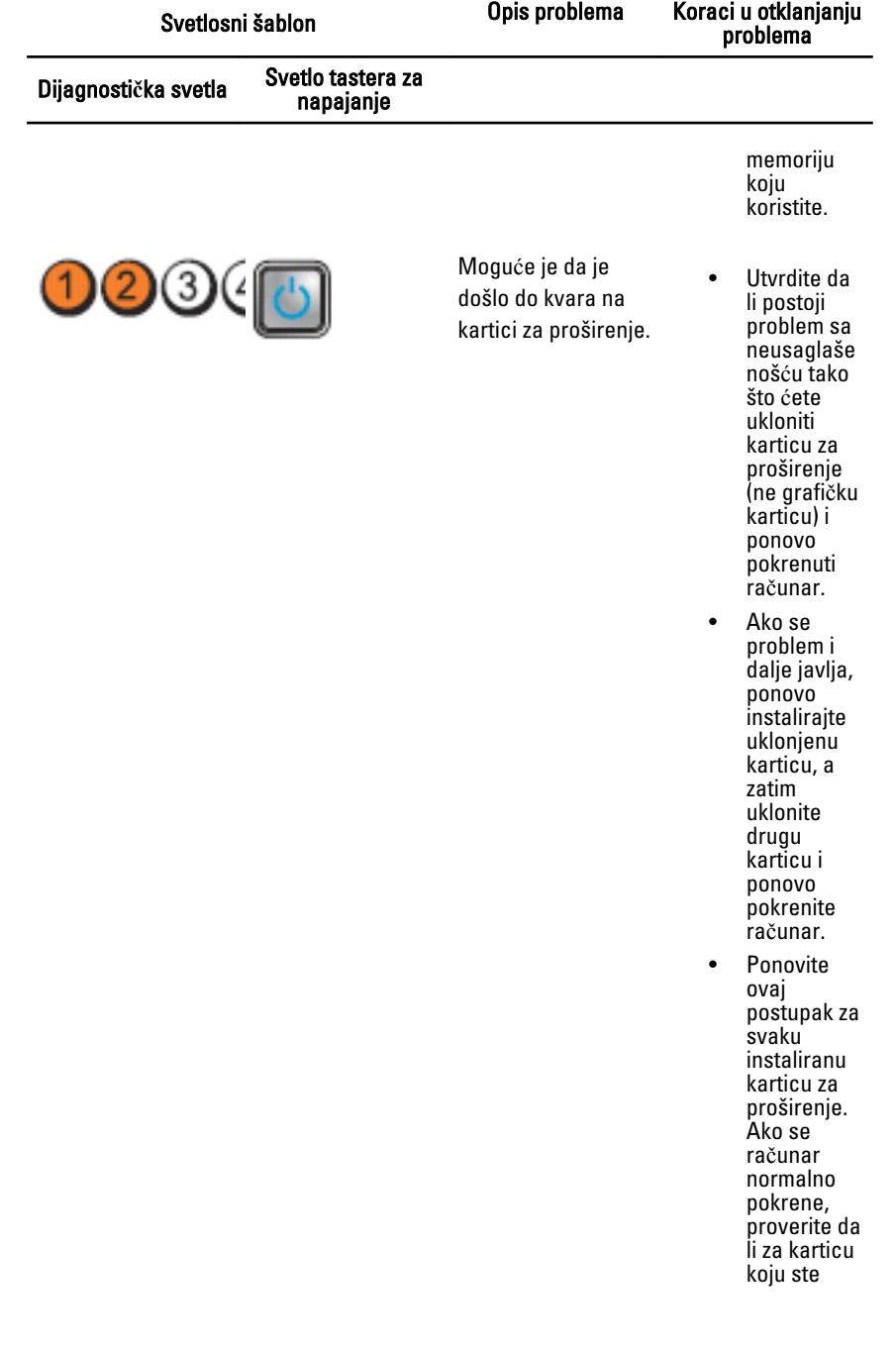

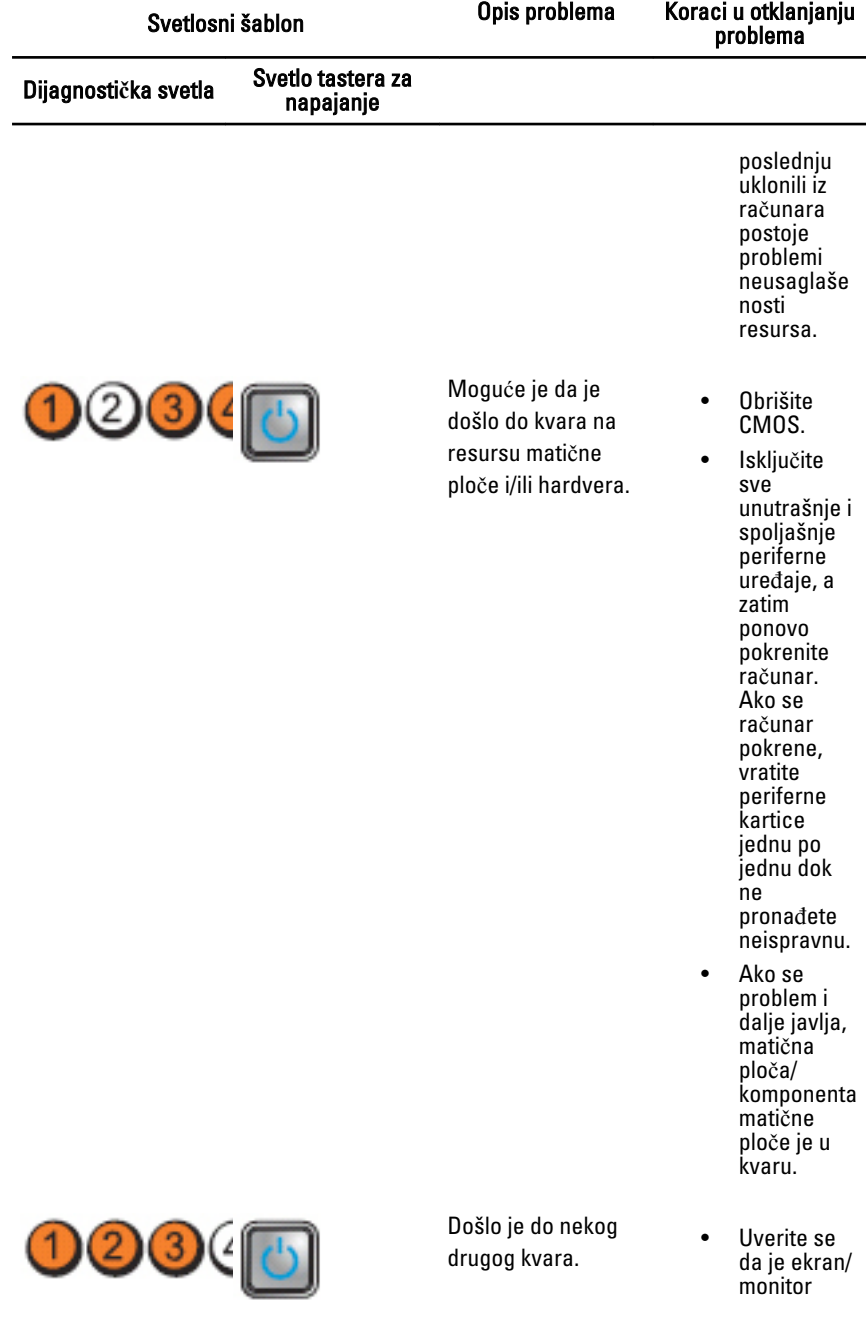

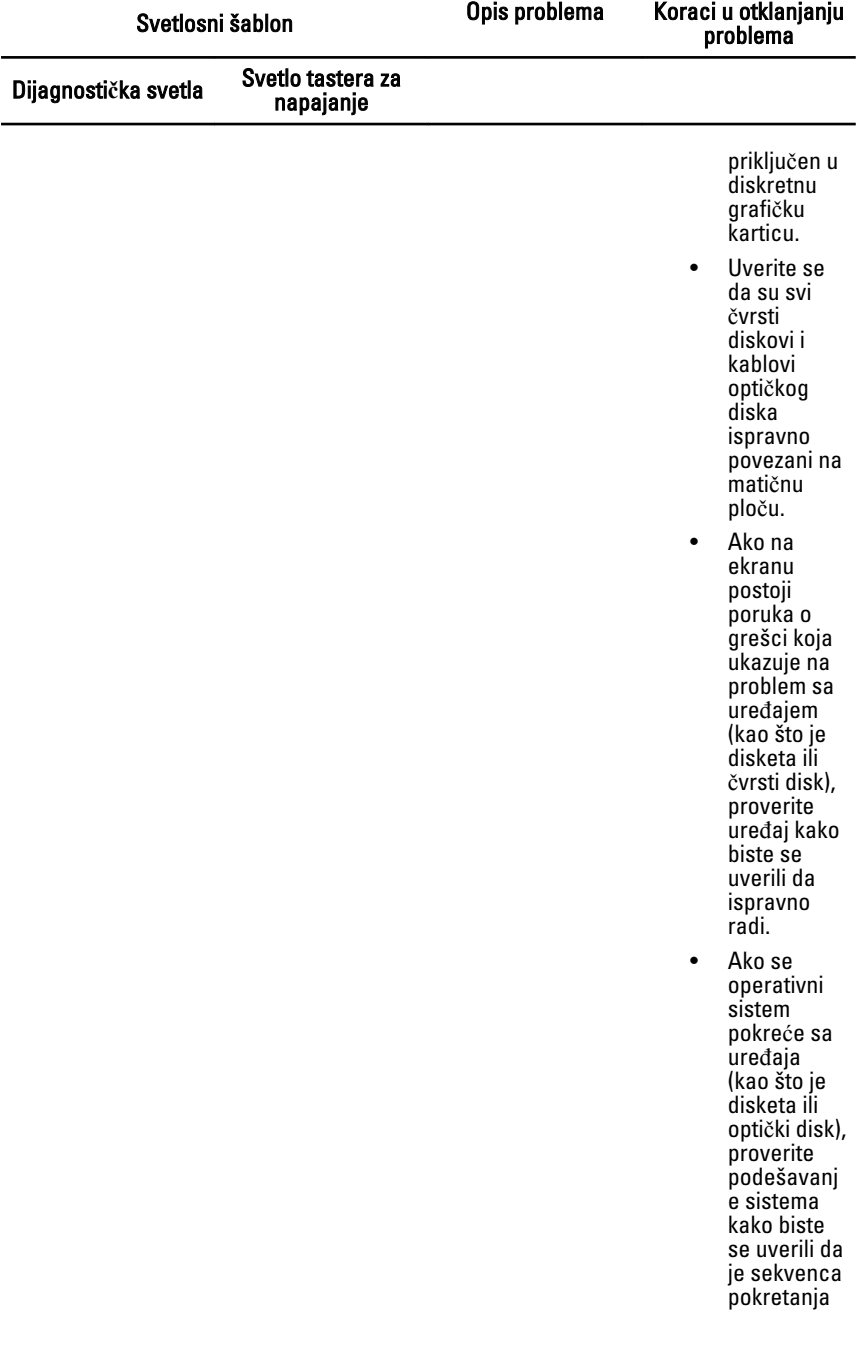

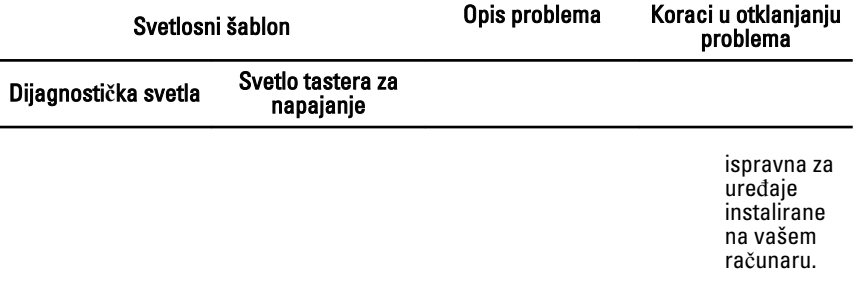

## Tonski kodovi

Računar može emitovati niz zvučnih signala tokom pokretanja ako ekran ne može da prikaže greške ili probleme. Ovaj niz zvučnih signala, pod nazivom tonski kodovi, identifikuje različite probleme. Pauza između svakog zvučnog signala je 300 ms, pauza između svake grupe zvučnih signala je 3 sekunde, a zvučni signal traje 300 ms. Nakon svakog zvučnog signala i svake grupe zvučnih signala, BIOS treba da otkrije da li korisnik pritiska taster za napajnje. Ako je to slučaj, BIOS će izaći iz petlje i izvršiti normalan postupak isključivanja i uključiti sistem.

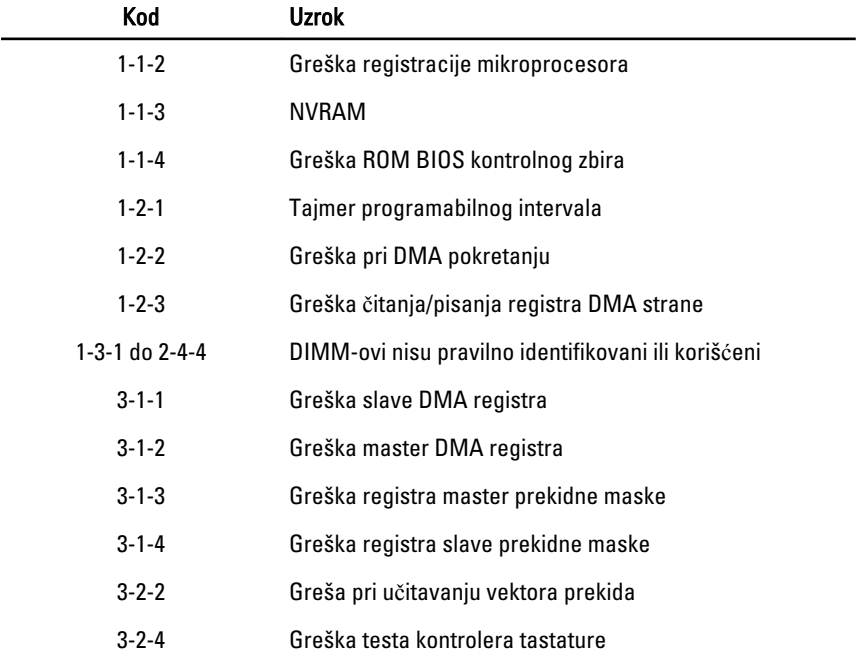

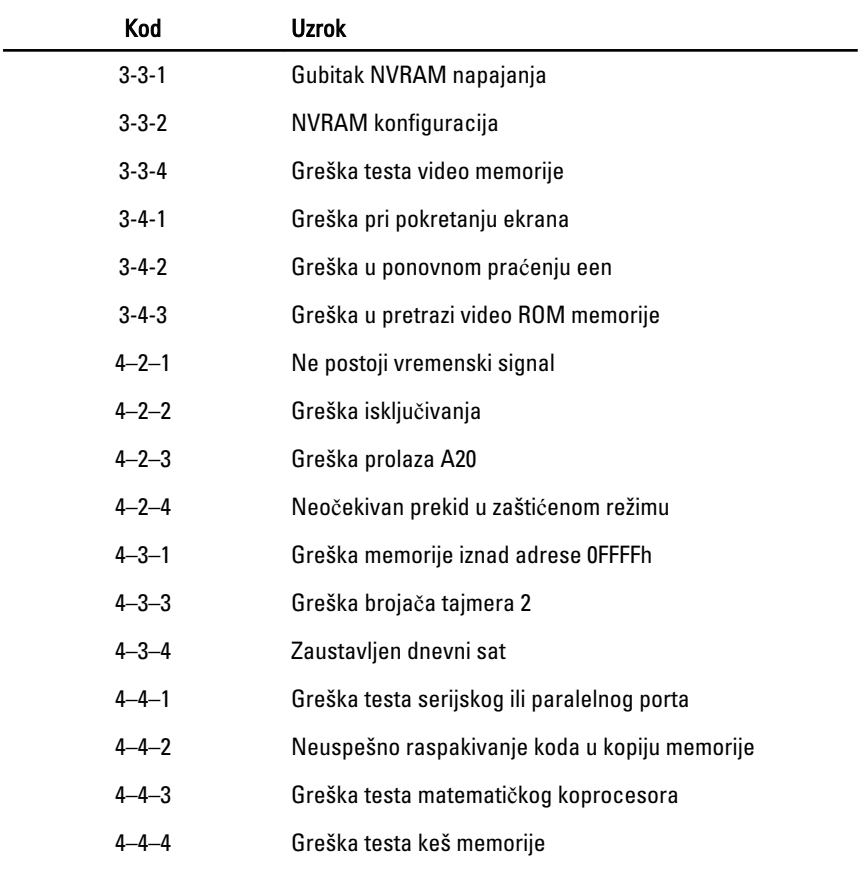

# Poruke o greškama

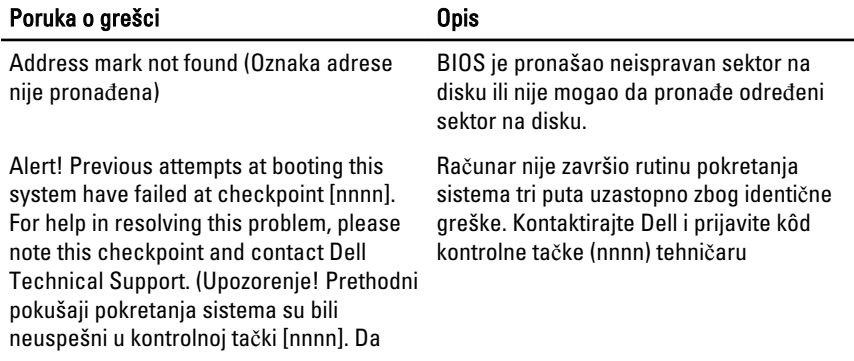

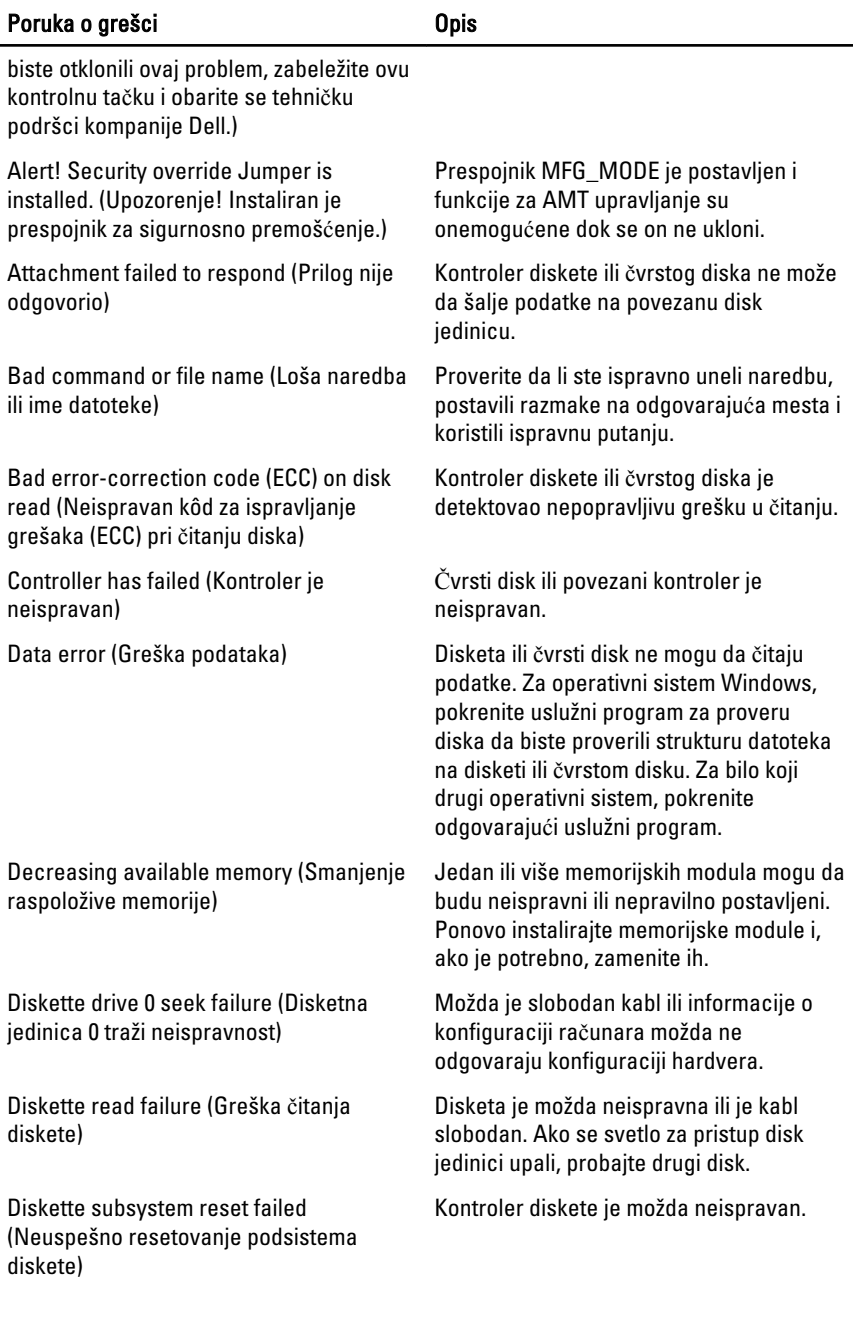

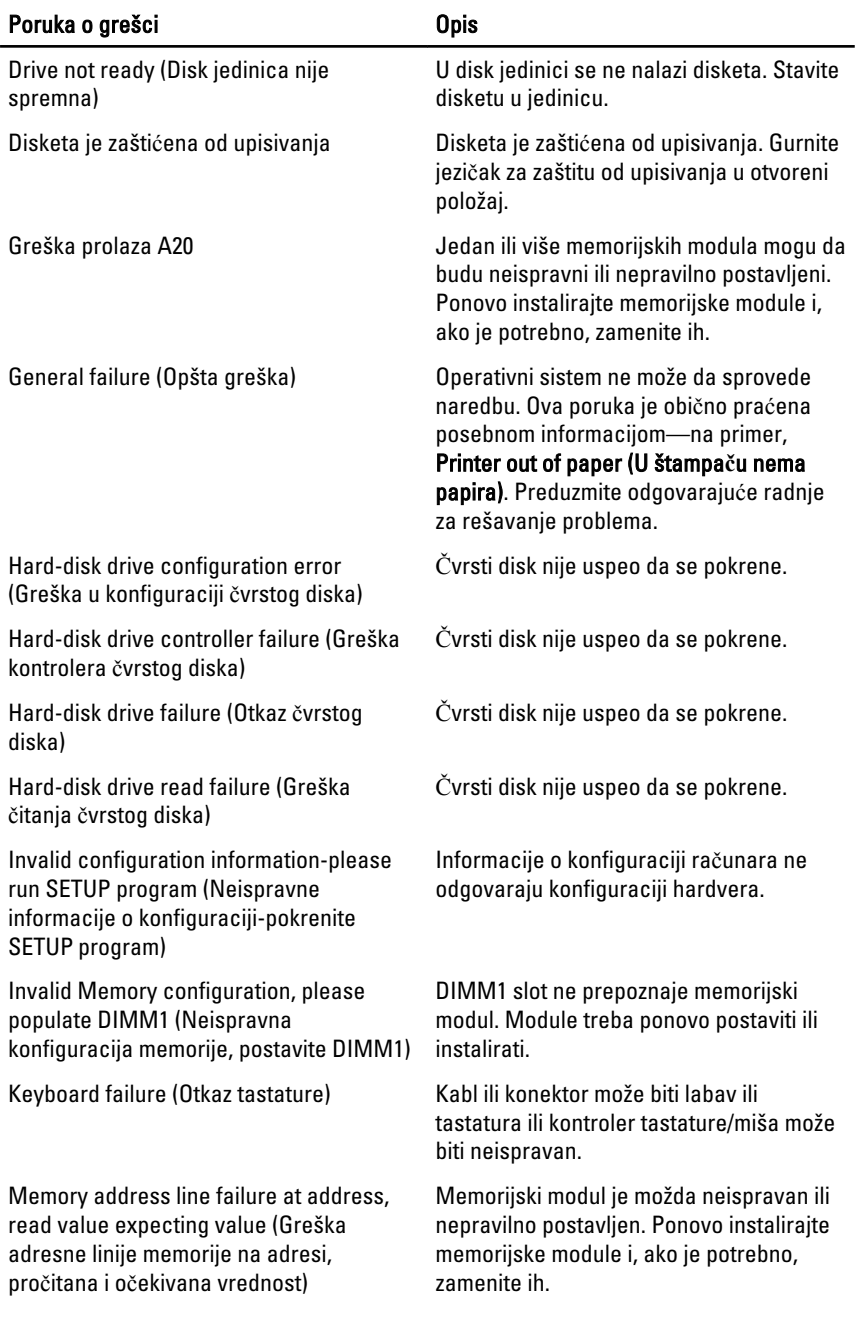

#### Poruka o grešci Opis Memory allocation error (Greška pri alokaciji memorije) Operativni sistem, neki drugi program ili uslužni program ne podržava softver koji pokušavate da pokrenete. Memory data line failure at address, read value expecting value (Greška linije podataka memorije na adresi, pročitana i očekivana vrednost) Memorijski modul je možda neispravan ili nepravilno postavljen. Ponovo instalirajte memorijske module i, ako je potrebno, zamenite ih. Memory double word logic failure at address, read value expecting value (Greška logike dvostruke reči memorije na adresi, pročitana i očekivana vrednost) Memorijski modul je možda neispravan ili nepravilno postavljen. Ponovo instalirajte memorijske module i, ako je potrebno, zamenite ih. Memory odd/even logic failure at address, read value expecting value (Greška logike parno/neparno memorije na adresi, pročitana i očekivana vrednost) Memorijski modul može da bude neispravan ili nepravilno postavljen. Ponovo instalirajte memorijske module i, ako je potrebno, zamenite ih. Memory write/read failure at address, read value expecting value (Greška pisanja/čitanja memorije na adresi, pročitana i očekivana vrednost) Memorijski modul je možda neispravan ili nepravilno postavljen. Ponovo instalirajte memorijske module i, ako je potrebno, zamenite ih. Memory size in CMOS invalid (Veličina memorije u CMOS je neispravna) Veličina memorije koja je zabeležena u informacijama o konfiguraciji računara ne odgovara memoriji instaliranoj na računaru. Memory tests terminated by keystroke (Testovi memorije prekinuti pritiskom tastera) Pritiskom na taster prekinut je test memorije. No boot device available (Uređaj za pokretanje sistema nije dostupan) Računar ne može da pronađe disketu ili čvrsti disk. No boot sector on hard-disk drive (Ne postoji sektor za pokretanje na čvrstom disku) Informacije o konfiguraciji računara u programu za podešavanje sistema mogu biti netačne. No timer tick interrupt (Nema prekida otkucaja tajmera) Čip na matičnoj ploči može biti neispravan. Non-system disk or disk error (Nesistemski disk ili greška diska) Disketa u disk jedinici A na sebi nema instaliran operativni sistem za pokretanje. Zamenite disketu drugom disketom koja ima operativni sistem za pokretanje ili

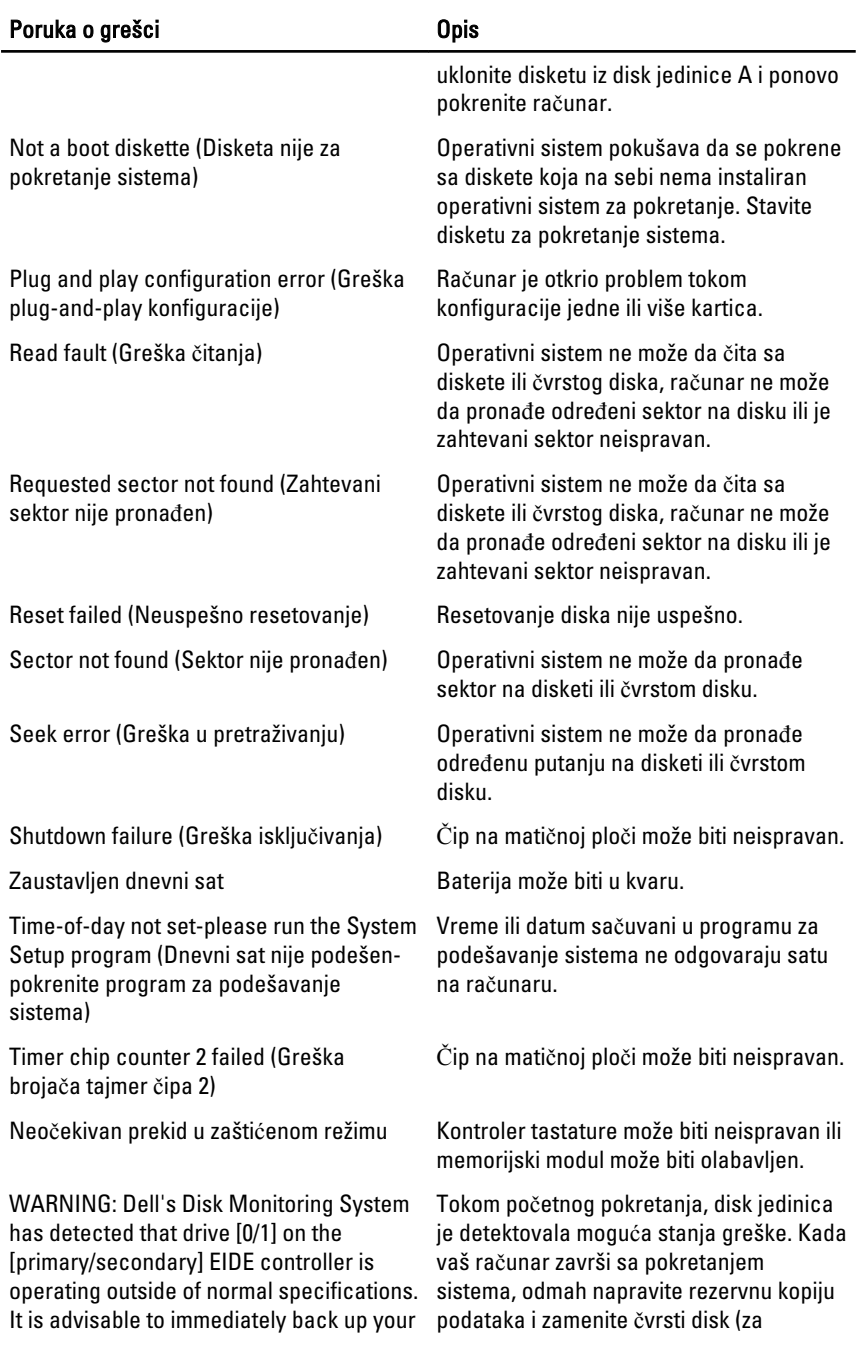

#### Poruka o grešci Opis

data and replace your hard drive by calling your support desk or Dell. (UPOZORENJE: Dell sistem za nadzor diska je otkrio da disk jedinica [0/1] na [primarnom/ sekundarnom] EIDE kontroleru radi izvan normalnih specifikacija. Preporučuje se da odmah kreirate rezervnu kopiju podataka i zamenite čvrsti disk pozivanjem svoje službe za podršku ili kompanije Dell.)

Write fault on selected drive (Greška pisanja na izabranoj disk jedinici)

X:\ is not accessible. The device is not ready (X:\ nije dostupan. Uređaj nije spreman)

procedure instalacije, pogledajte odeljak "Dodavanje i uklanjanje delova" za vaš tip računara). Ako zamenska disk jedinica nije odmah dostupna i disk jedinica nije jedina jedinica za pokretanje sistema, pristupite programu za podešavanje sistema i promenite odgovarajuće podešavanje disk jedinice u None (Nijedan). Zatim izvadite disk jedinicu iz računara.

Write fault (Greška pisanja) **Operativni** sistem ne može da piše na disketu ili čvrsti disk.

> Operativni sistem ne može da piše na disketu ili čvrsti disk.

Disk jedinica ne može da pročita disketu. Umetnite disketu u disk jedinicu i pokušajte ponovo.

# Specifikacije

# Tehni**č**ke specifikacije

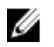

NAPOMENA: Oprema se može razlikovati u zavisnosti od regiona. Da biste dobili više informacija u vezi sa konfiguracijom vašeg računara, kliknite na dugme "Start"

(ili dugme "Start" u operativnom sistemu Windows XP) "Pomoć i podrška" i izaberite opciju za prikaz informacija o vašem računaru.

#### Procesor

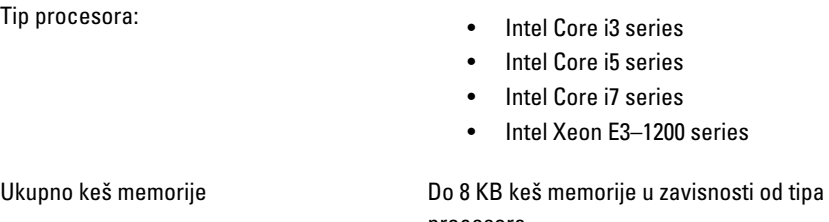

procesora

#### Memorija

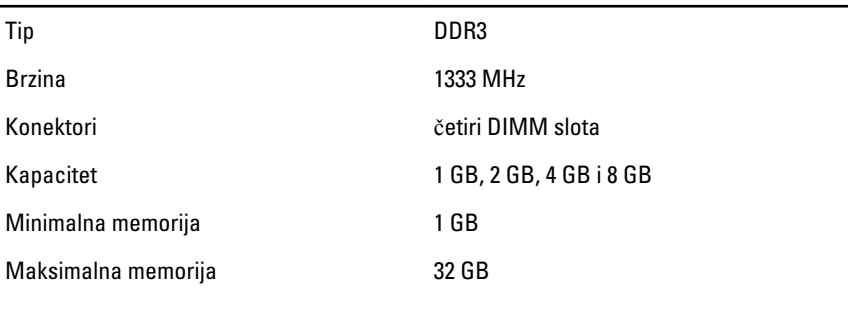

#### Video

Integrisani: • Intel HD Graphics 2000/3000 (uz Intel Core i3 DC od 65 W i Intel

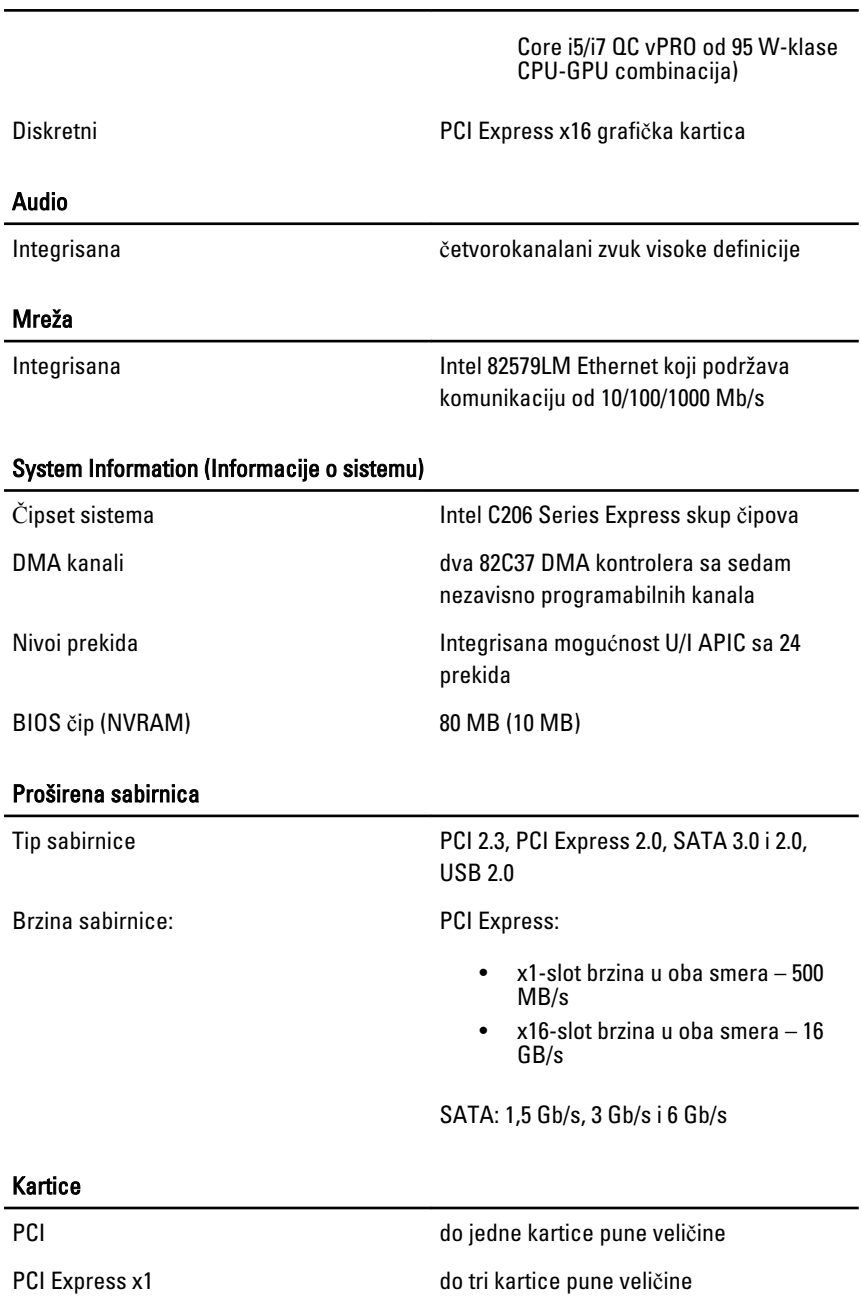

## Kartice PCI-Express x16 do dve kartice pune veličine Mini PCI Express nijedna Drives (Disk jedinice) Dostupne spolja (ležišta za disk od 5,25 inča) dva Dostupno iznutra: ležišta za SATA disk od 3,5 inča dva ležišta za SATA disk od 2,5 inča dva Spoljašnji konektori Audio: Zadnja ploča dva konektora za linijski izlaz i linijski ulaz/ mikrofon Prednja ploča dva konektora za mikrofon i slušalice Mrežni adapter in versijedan RJ45 konektor Serijski jedan 9-pinski konektor, kompatibilan sa 16550C Paralelni **ingkarala 25-pinski konektor (opcionalno za** mini-kućište) USB 2.0 Prednja ploča **četiri** Zadnja ploča **i sest** Video 15-pinski VGA konektor, 20-pinski DisplayPort konektor **ZA NAPOMENA:** Dostupni video konektori mogu se razlikovati u zavisnosti od

izabrane grafičke kartice.

#### Konektori mati**č**ne plo**č**e

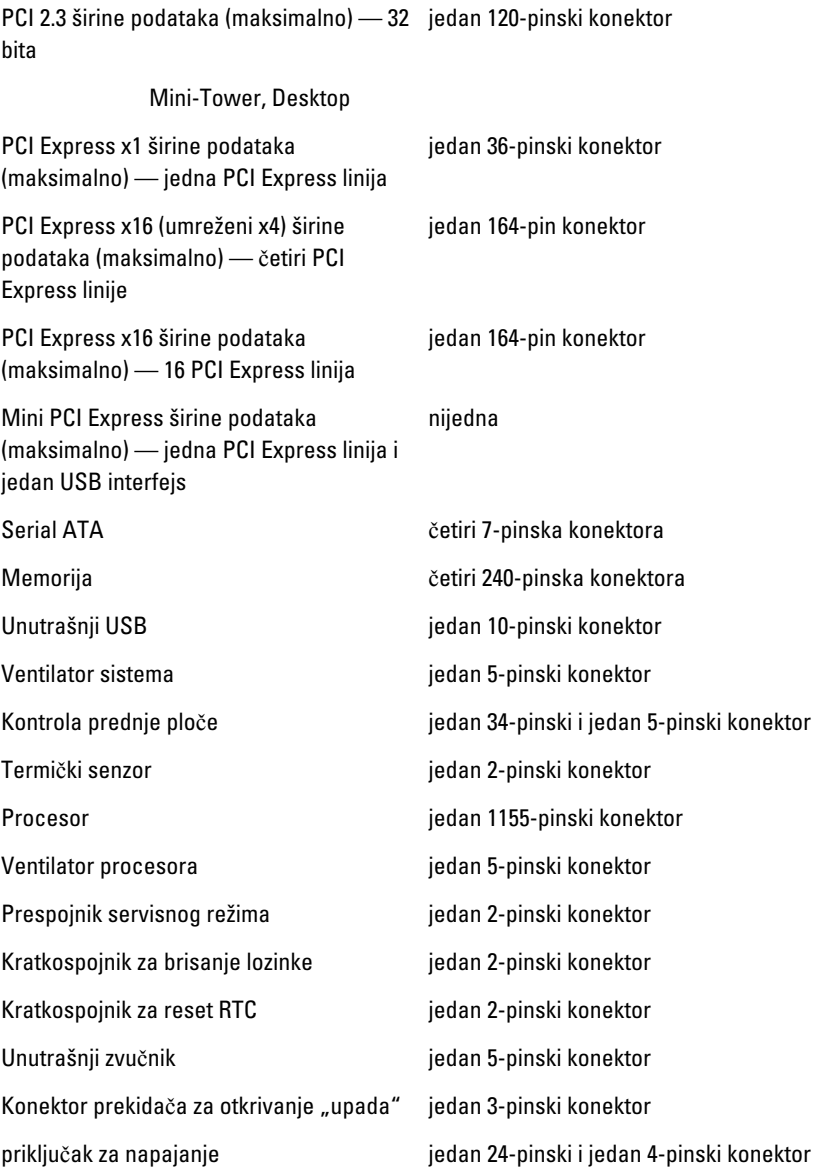

### Kontrole i svetla

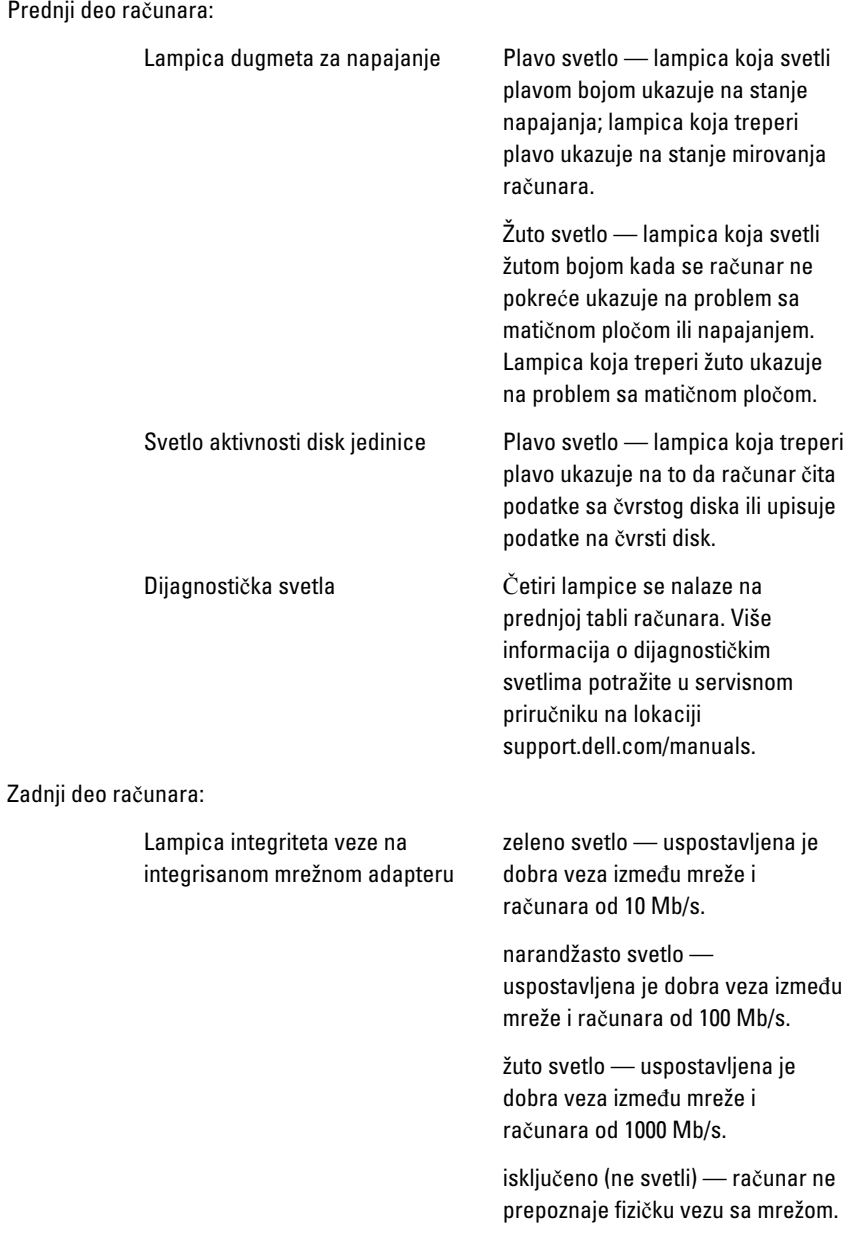

#### Kontrole i svetla

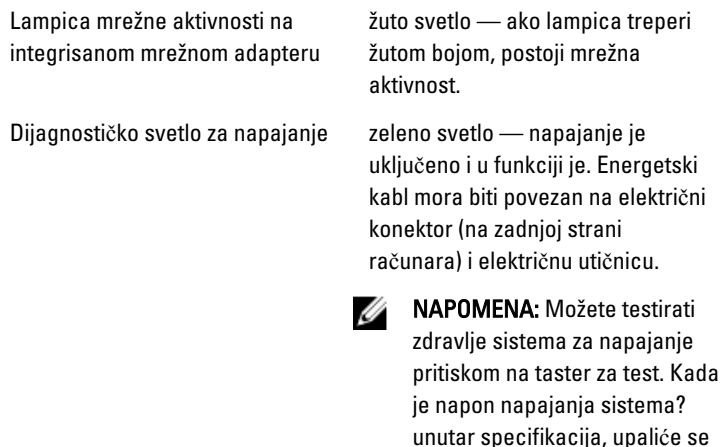

LED dioda za samostalni test. Ako LED dioda ne svetli, napajanje može biti neispravno. Tokom ovog testa mora biti priključena naizmenična struja.

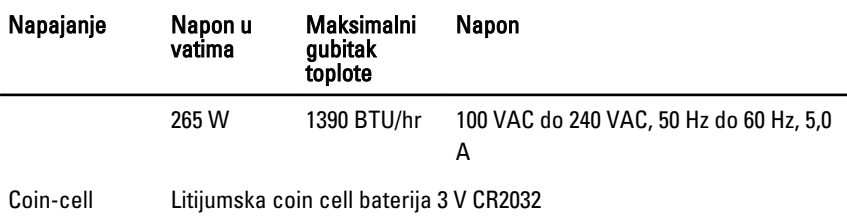

baterija

NAPOMENA: Rasipanje toplote se izračunava na osnovu oznake jačine struje Ø napajanja. Sve bitne informacije o naponu možete naći u bezbednosnim uputstvima koje ste dobili uz računar.

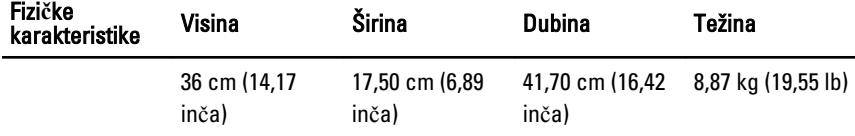

### Okruženje

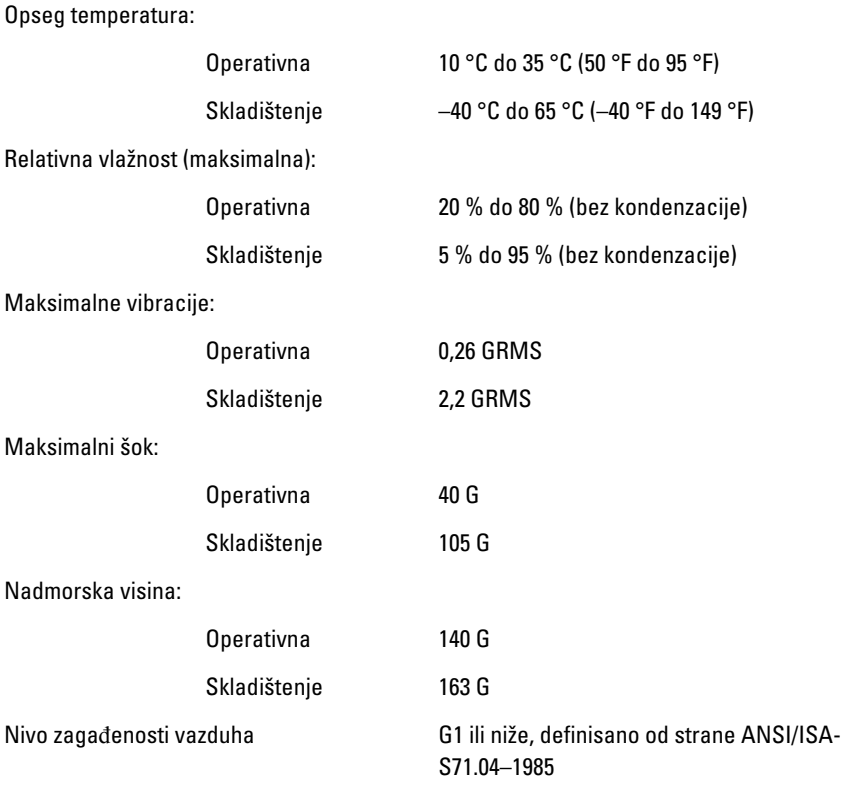

# Kontakt sa Dell-om

# Kontakt s Dell-om

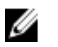

NAPOMENA: Ako nemate aktivnu vezu sa Internetom, kontakt informacije možete pronaći na fakturi, otpremnici, računu ili katalogu Dell proizvoda.

Dell nudi nekoliko opcija za onlajn i telefonsku podršku i servis. Dostupnost zavisi od zemlje i proizvoda, a neke usluge možda neće biti dostupne u vašoj oblasti. Ako želite da kontaktirate Dell u vezi prodaje, tehničke podrške ili pitanja u vezi korisničkih usluga:

- 1. posetite support.dell.com.
- 2. Izaberite svoju kategoriju podrške.
- 3. Ako ne živite u Sjedinjenim Državama, izaberite međunarodni broj vaše zemlje u dnu stranice ili izaberite opciju All (Sve) da biste videli ostale mogućnosti.
- 4. Izaberite odgovarajuću uslugu ili vezu za podršku na osnovu vaših potreba.